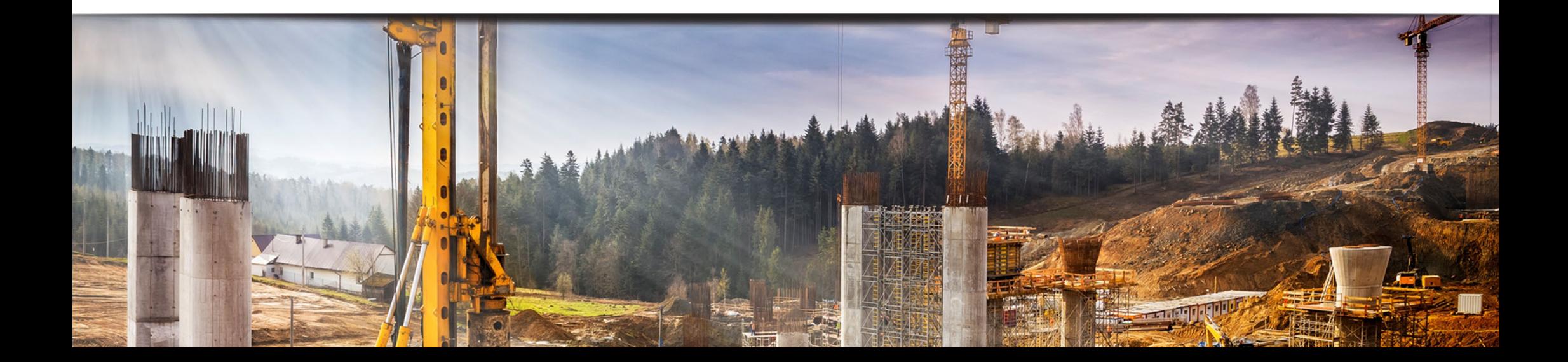

# 地盤解析ソフトウェアPLAXISの掘削解析事例紹介

# JIPテクノサイエンス 株式会社

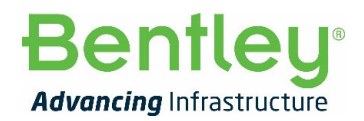

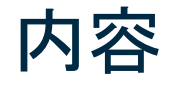

- PLAXISの概要
- PLAXIS 2Dによる2次元掘削解析事例
- PLAXIS 3Dによる3次元掘削解析事例
- サポートサービスのご案内

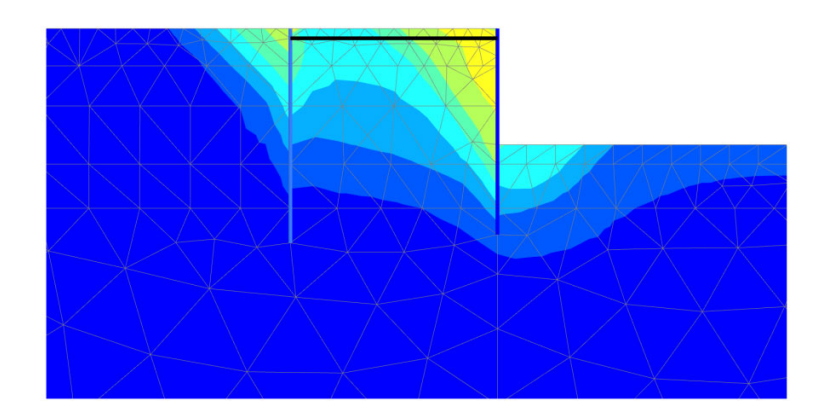

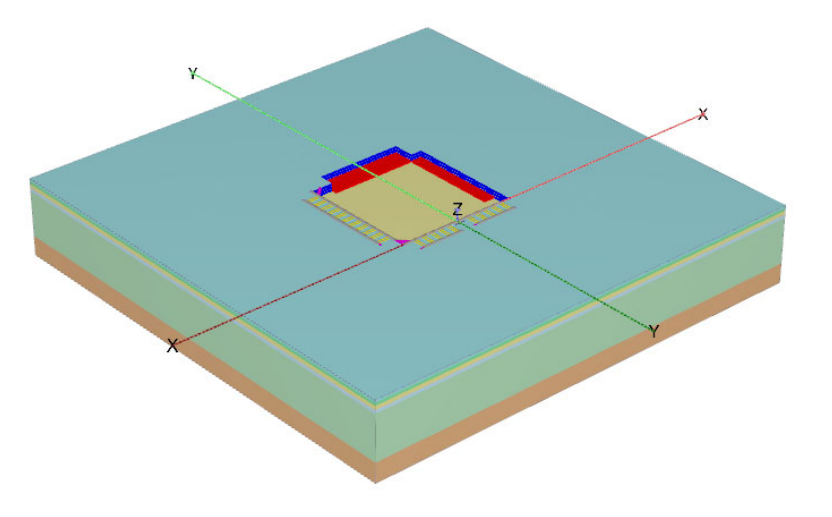

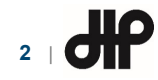

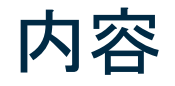

- **PLAXIS**の概要
- PLAXIS 2Dによる2次元掘削解析事例
- PLAXIS 3Dによる3次元掘削解析事例
- サポートサービスのご案内

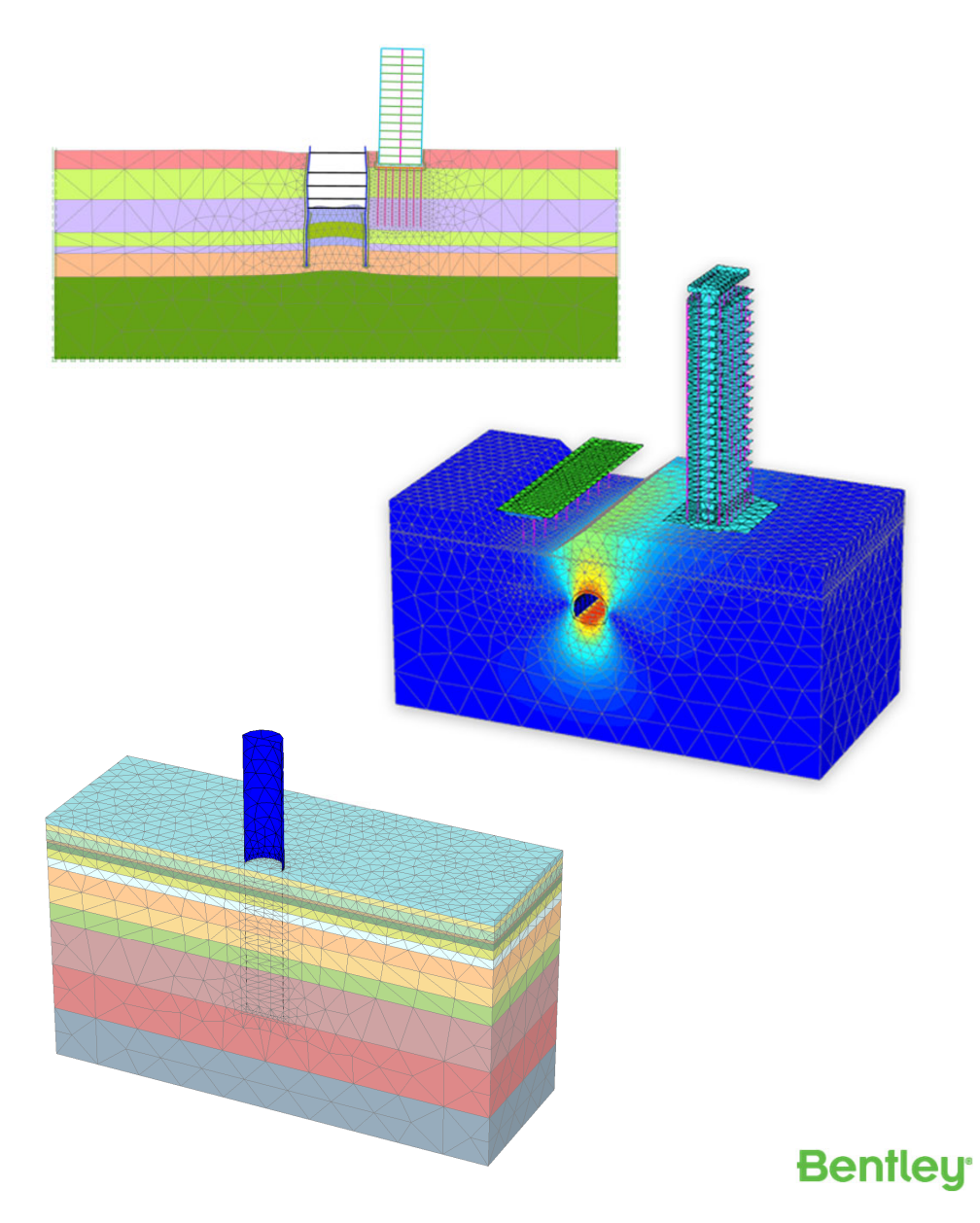

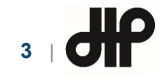

### PLAXISの概要

- PLAXISとは・・・
	- 有限要素法(FEM)ならびに極限平衡法(LEM)による地盤解析ソフトウェア
	- 開発元 : 株式会社ベントレー・システムズ(米国)

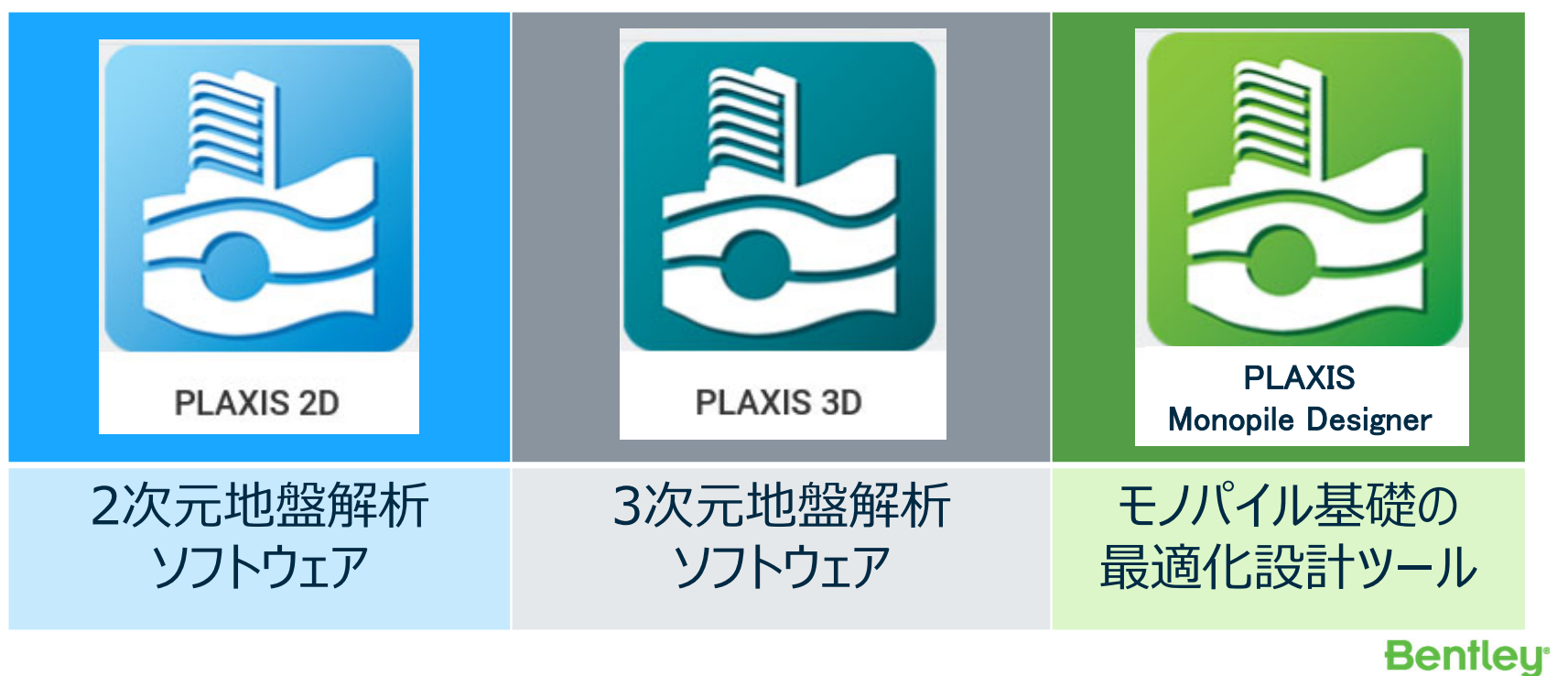

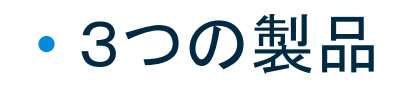

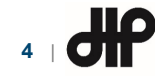

# PLAXIS 2Dの概要

• PLAXIS 2Dとは・・・

**5** |

– 2次元地盤解析ソフトウェア

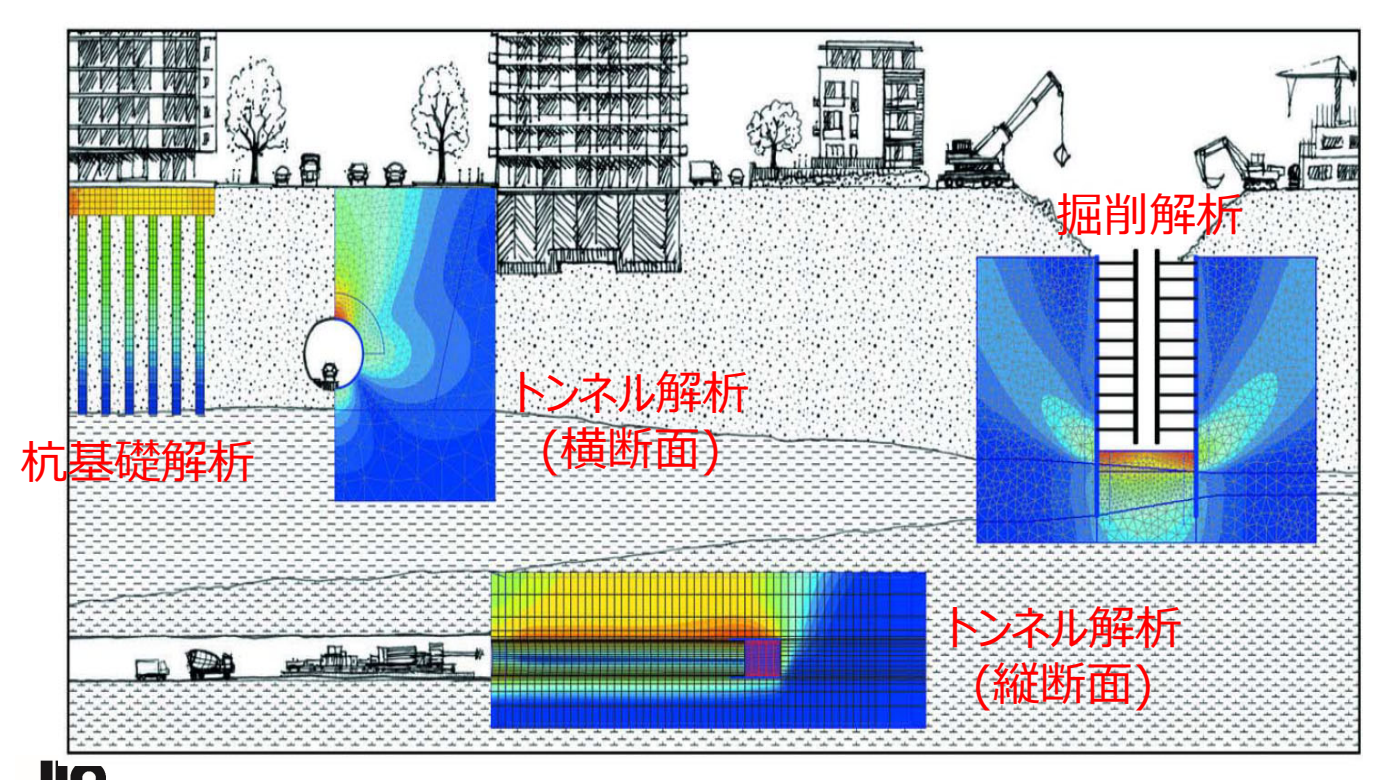

斜面安定解析(FEM)

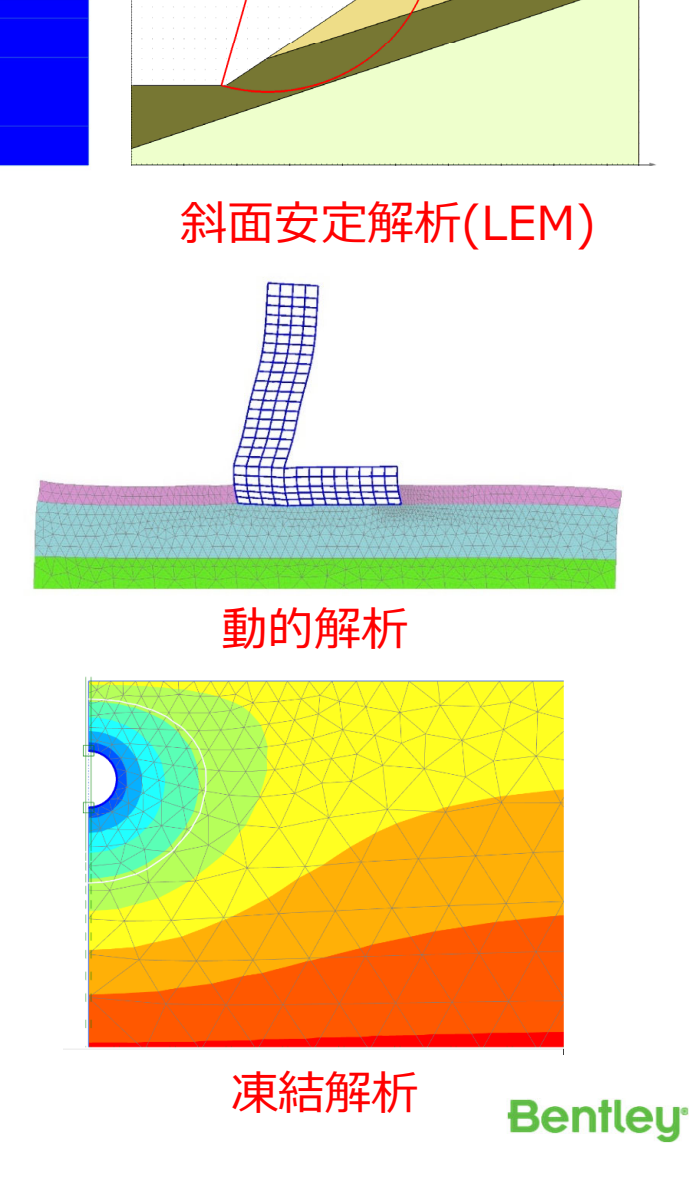

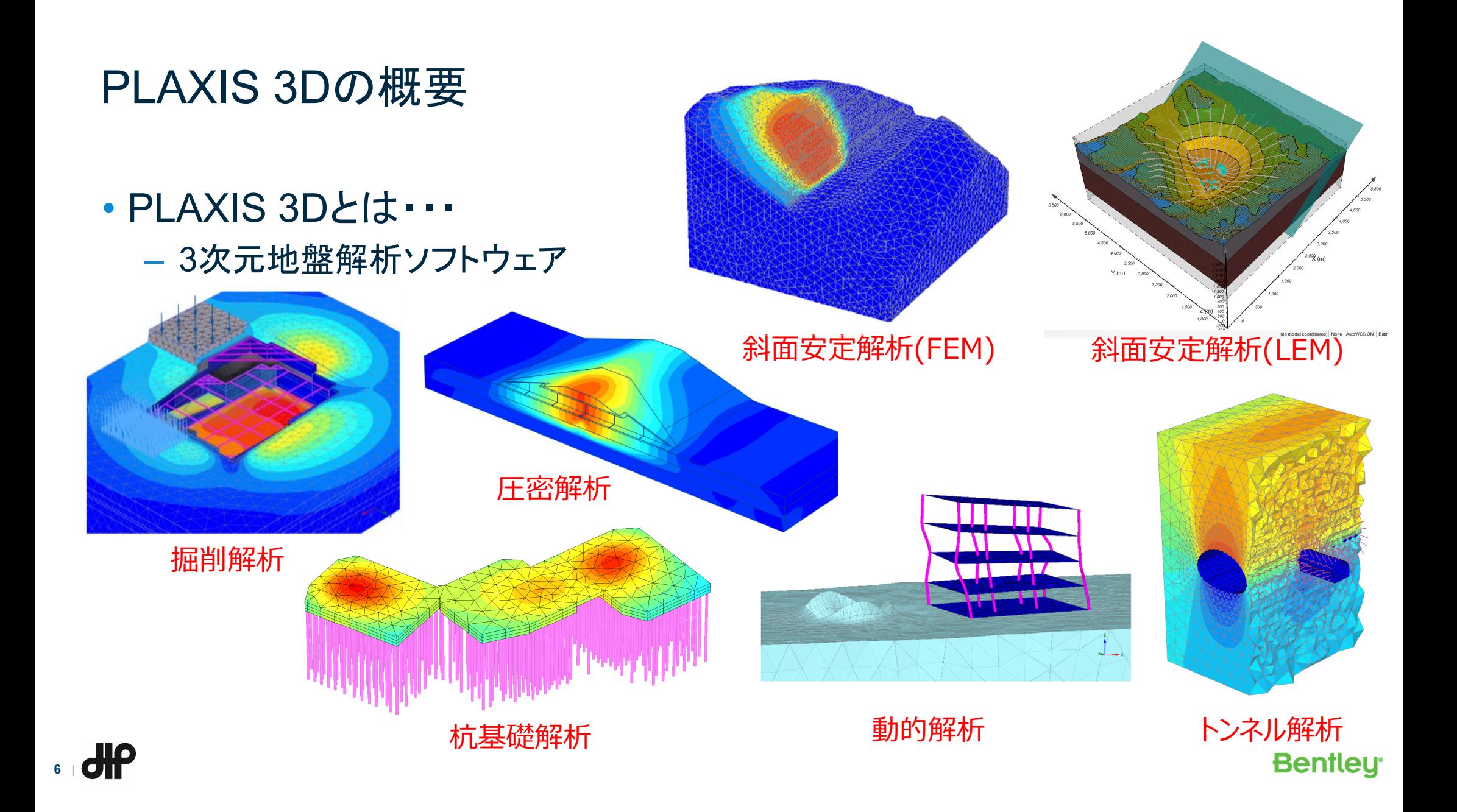

# PLAXIS Monopile Designerの概要

- PLAXIS Monopile Designerとは・・・
	- モノパイル基礎の最適化設計ツール
		- PISA Methodに基づく1次元解析
		- PLAXIS 3Dと連動して解析モデルを自動作成
		- 非線形地盤バネを自動設定

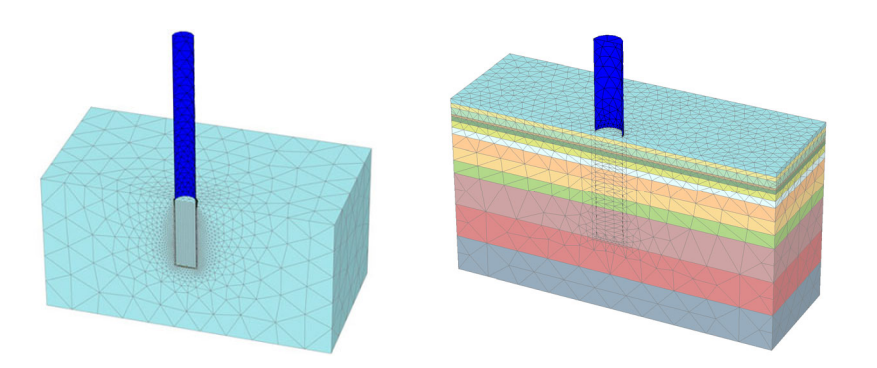

[1] SIG Workshop: Geotechnical Analysis – August 2020, Design of XXL Monopiles for Offshore Wind Turbines in Homogeneous and Layered Soils, Bentley Systems [2] Byrne, B. et al. (2017). PISA: New Design Methods for Offshore Wind Turbine Monopiles. *8th International Conference for Offshore Site Investigation and Geotechnics*, London, UK.

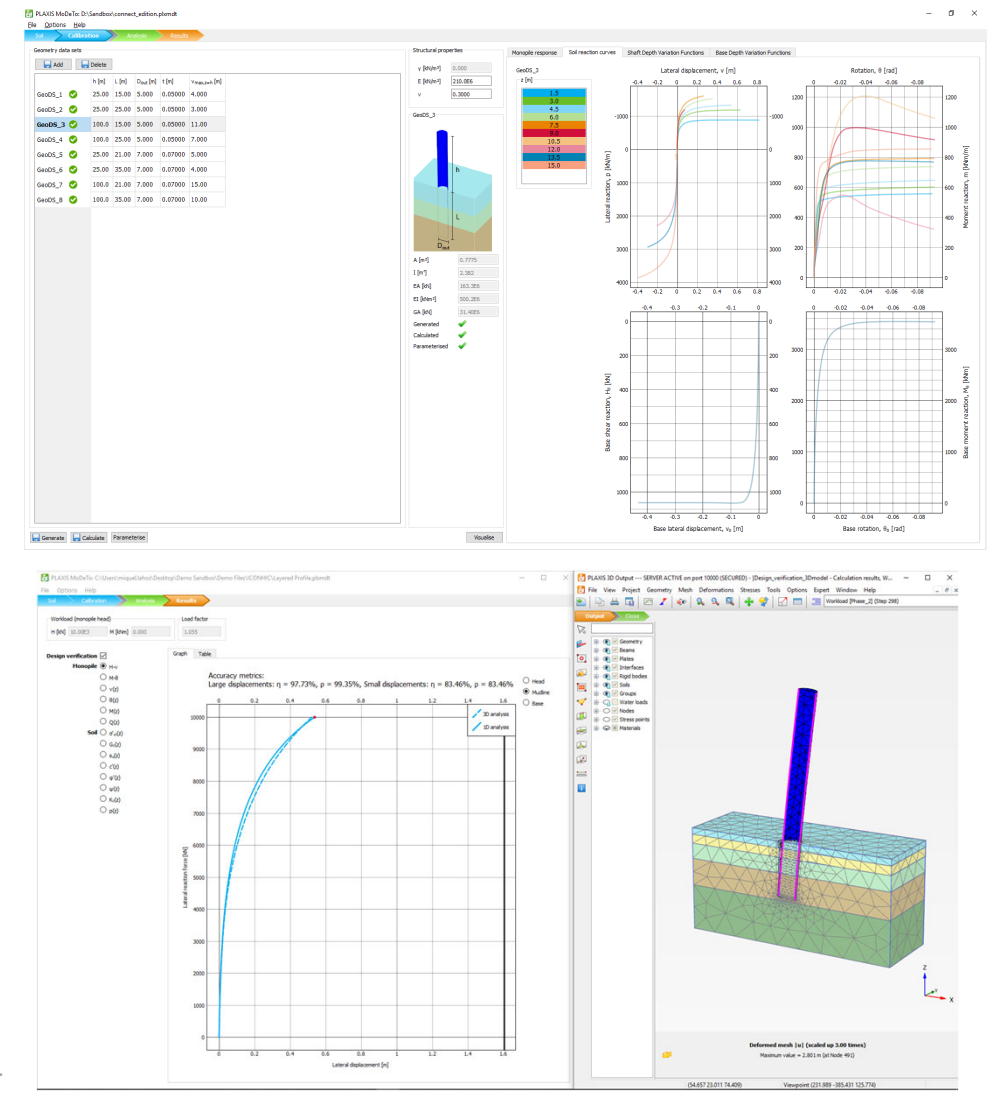

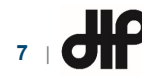

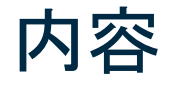

- PLAXISの概要
- **PLAXIS 2D**による**2**次元掘削解析事例
- PLAXIS 3Dによる3次元掘削解析事例
- サポートサービスのご案内

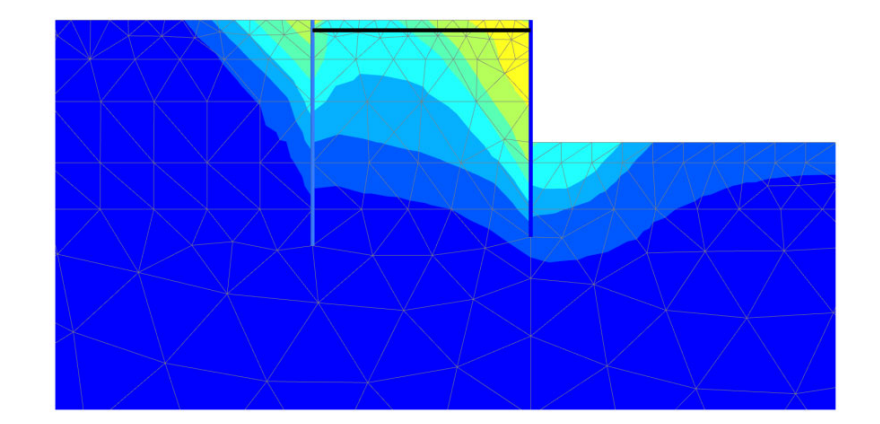

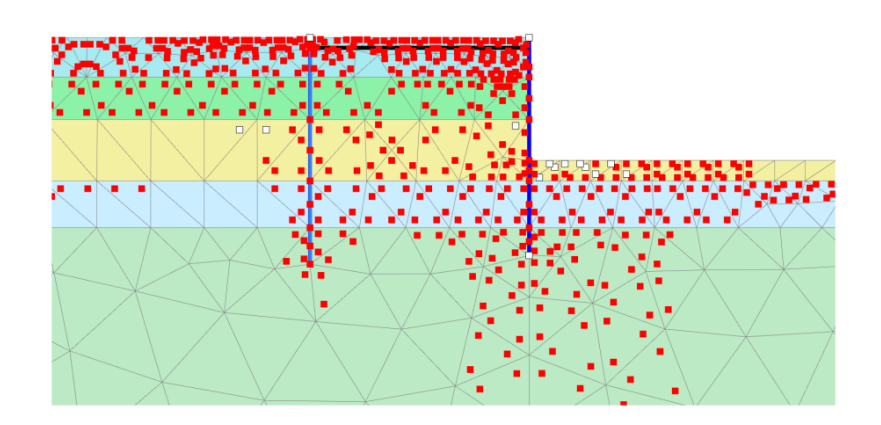

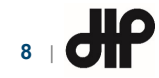

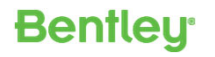

#### PLAXIS 2Dによる掘削解析事例

出典:PLAXISによる三次元地盤解析セミナー(2017年9月8日)より

- 山留め問題においてFEM解析を適用するときの課題(参考論文より)
	- ハンドリング $\quad\quad\rightarrow\ \mathbb{R}\mathbb{H}(\mathbb{I})$ 
		- パラメータの設定が複雑であること
		- モデル化や解析に時間を要すること
	- 実測値の整合 <sup>→</sup> 課題②
	- ※参考論文
		- 實松俊明:控え杭を用いたタイロッド山留め工法の挙動評価法、日本建築学会構造系論文集、第80巻、第 718号、1901-1909、2015年12月
- PLAXISを用いた対応策
	- 課題①への対応策:
		- PLAXISのコマンドランナー機能でモデル作成の効率化ができること
	- 課題②への対応策:
		- 参考論文の実測値を概ね再現すること

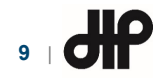

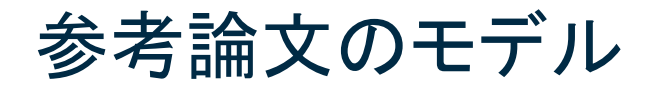

- B現場の概要
	- 地層:沖積土
	- 山留め壁: 鋼矢板壁(FSP-3型)
	- 控え杭:H350×350 (1.4mと3.4mの交互ピッチ)
	- タイロッド径:Φ32
	- タイロッドの初期緊張力:22.9kN/m
	- 根切り深さ:4.2m

**10**

 $\mathsf{d}\mathsf{H}$ 

- 山留め壁の長さ:7.45m
- 控え杭の長さ:7.75m
- 控え杭と山留め壁との距離:7.5m

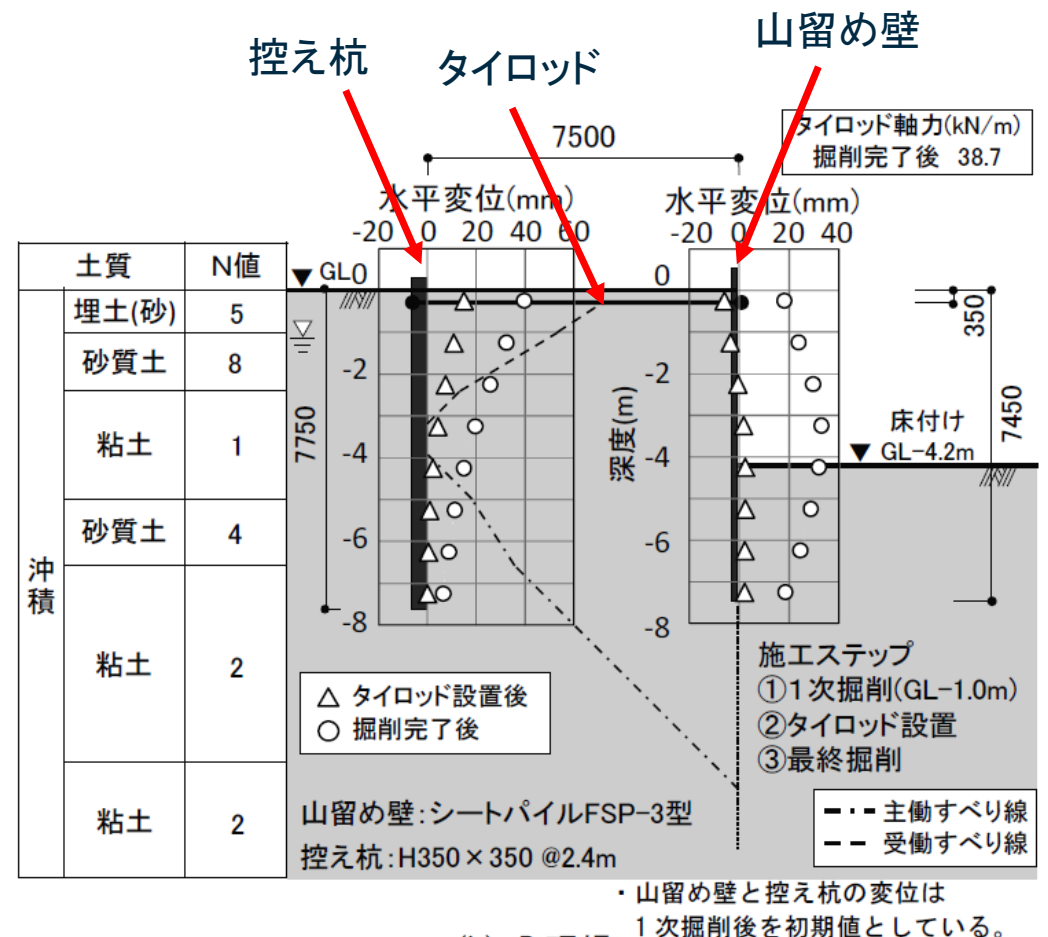

(b) B 現場

## 解析モデル

#### • 参考論文(B現場)

- 根切り深さ:4.2m
- 山留め壁の長さ:7.45m
- 控え杭の長さ:7.75m
- 控え杭との距離:7.5m
- 掘削幅:63.0m
- モデル深度:40.0m
- モデル水平長さ  $-120.0 - 120.0$ m

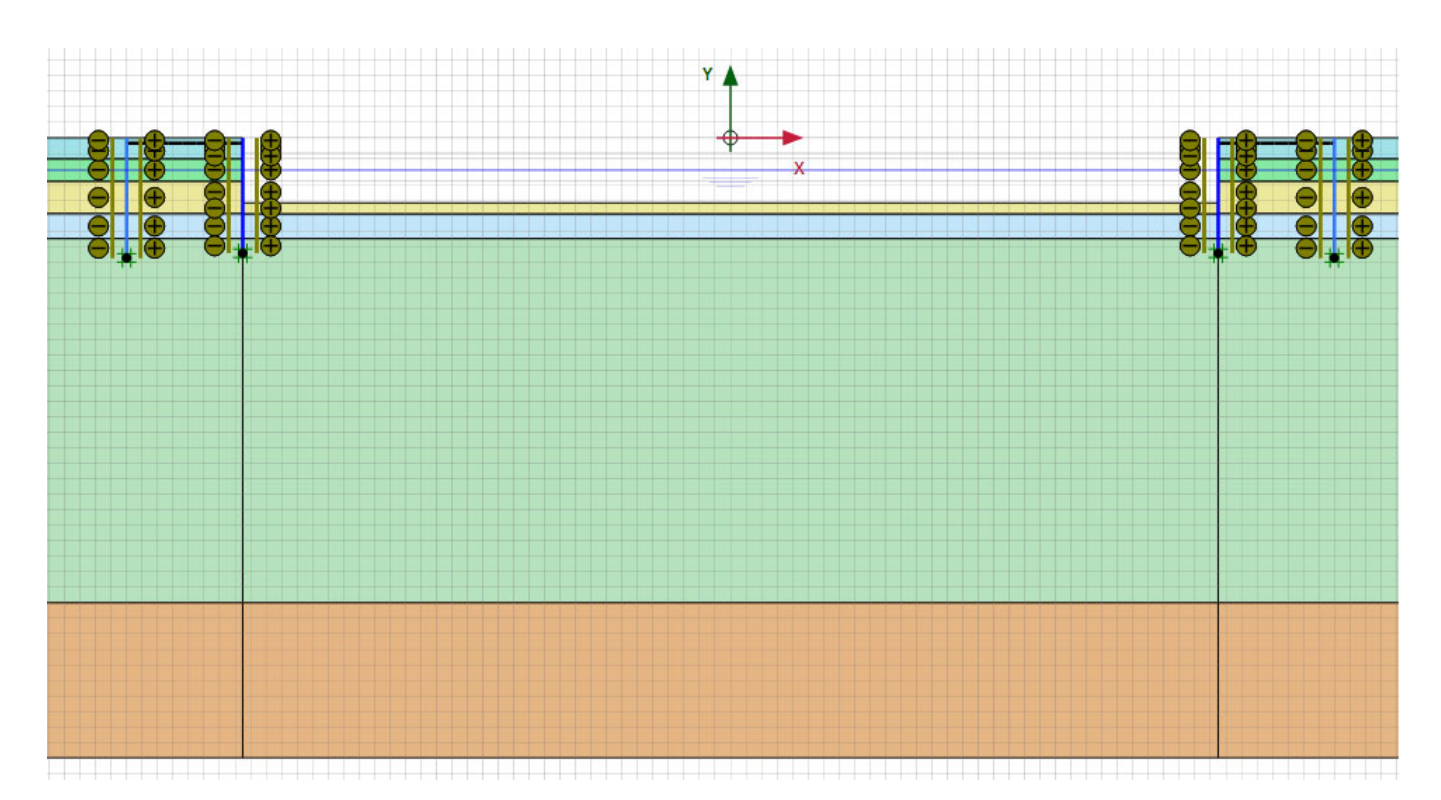

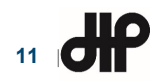

### ハンドリングへの対応:コマンドランナー機能

#### •コマンドランナー機能

- Spread SheetでPLAXISのコマンドを作成し、コピー&ペーストで貼り付け、実行
- パラメータスタディの可能性のあるものは、変数としてSpread Sheetに準備
- •作成したSpread Sheet例

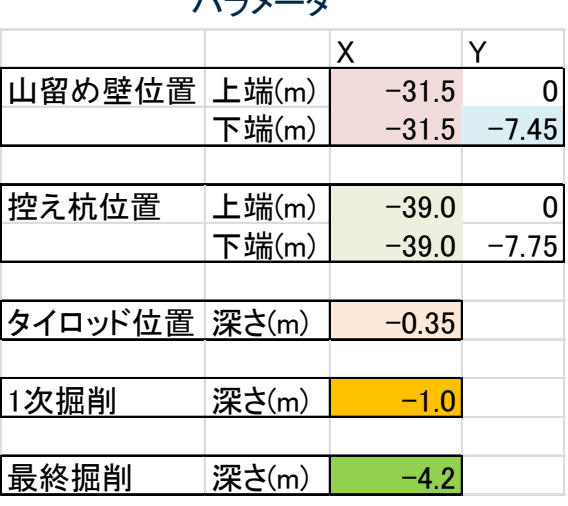

パラメータ

#### PLAXISのコマンド

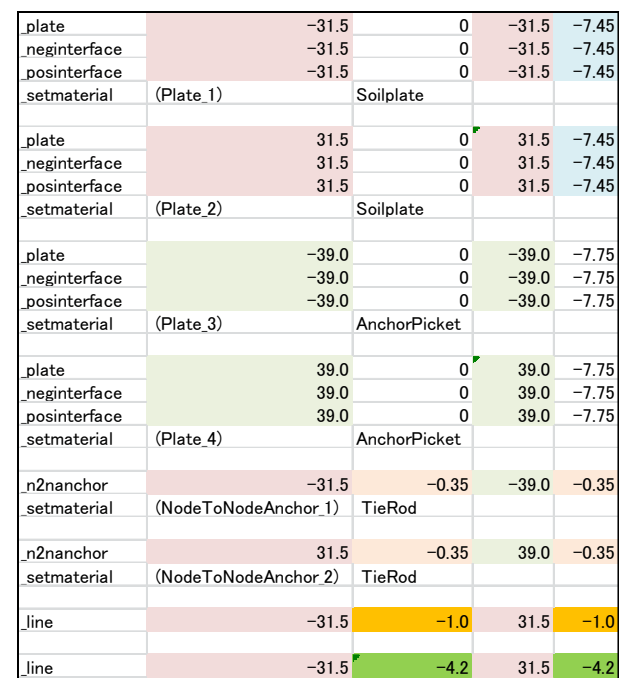

**12** |

# ハンドリングへの対応:コマンドランナー機能(動画)

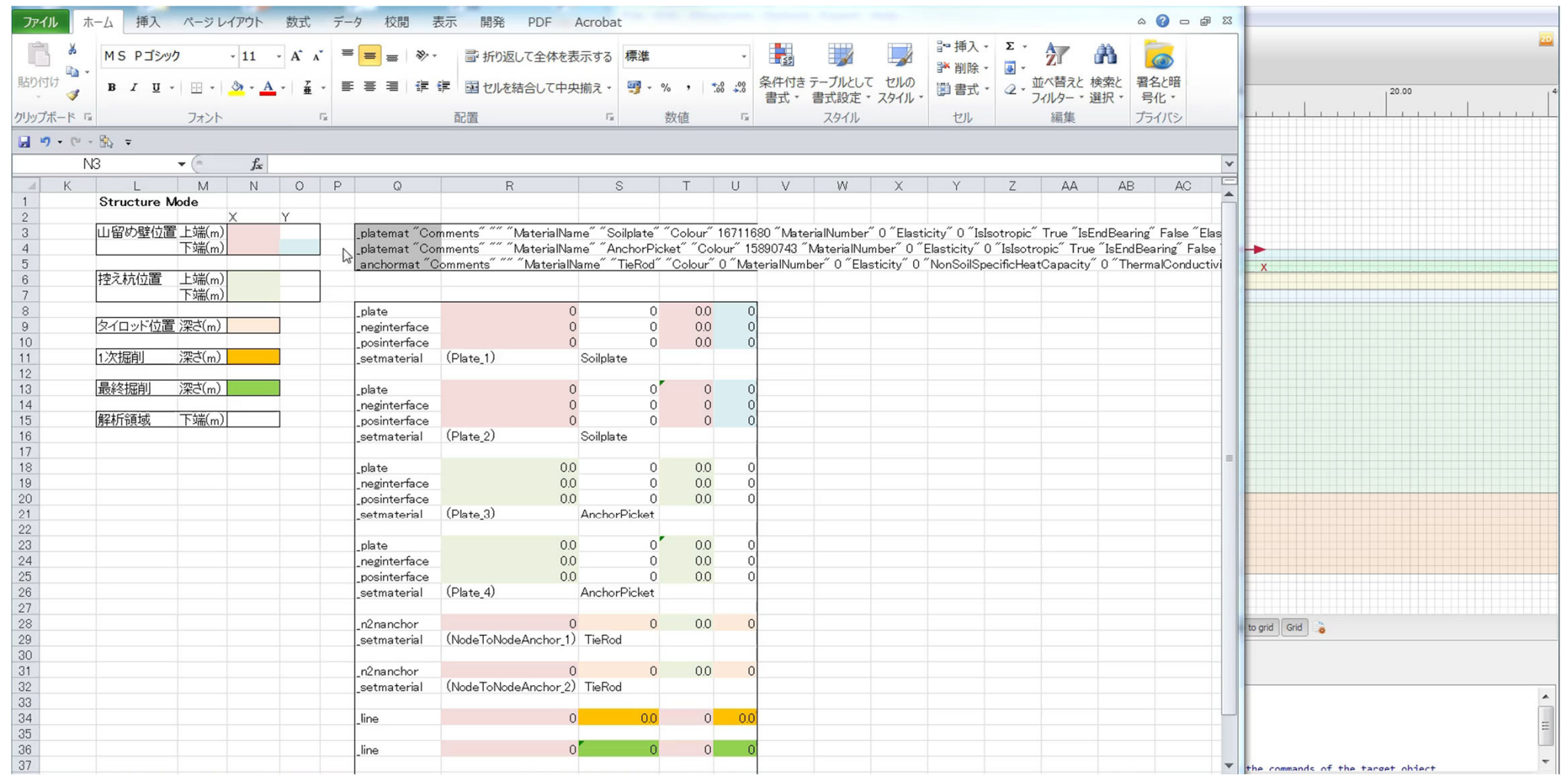

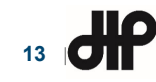

# 材料物性値

#### • 地盤物性値の設定

– 入力条件、ポアソン比は0.3と仮定、構成則はモール・クーロン

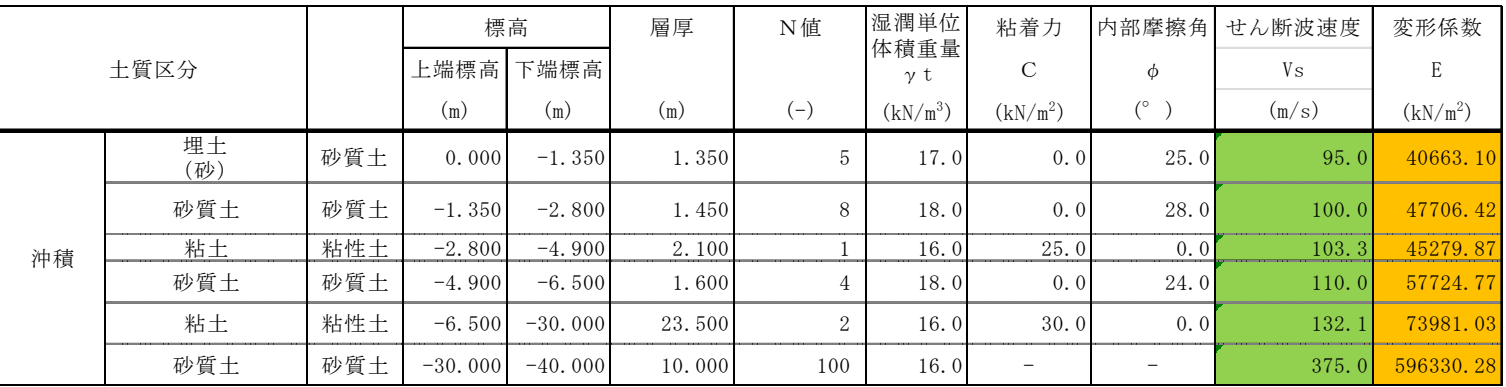

#### • 地盤の変形係数の設定

- – 道路橋示方書・同解説(平成24年3月)
	- 6.2.3 固有周期の算出方法:VsとγからGを求め、νからEを求める

$$
G_D = \frac{\gamma_t}{g} V_{SD}^2
$$
 (10)

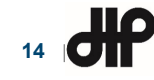

# 材料物性値

• 山留め壁と控え杭:板要素

 単位体積 重量ポアソン<br>世 軸剛性 曲げ剛性板厚EA'EI' d  $\vert \psi \rangle$  d  $\vert \psi \rangle$ EA.  $EA<sub>2</sub>$  $(kN \cdot m^2/m^2)$   $(kN \cdot m^2/m^4$  (m)  $(kN/m^2)$  (-)  $EI$  $\mathbf{d}$  $\mathbf{w}$ 鋼矢板壁  $\mathbb{E} \left[ \begin{array}{ccc} \mathbb{E} & \mathbb{E} & \mathbb{E} \\ \mathbb{E} & \mathbb{E} & 3915500 \end{array} \right]$  34440 0.32 25.02 0 FSP-3型控え杭  $\begin{array}{|c|c|c|c|c|c|} \hline 0 & 0.52 & 40.09 \ \hline \end{array}$  $H350 \times 350$ 

#### Plate - 21\_soilplate Â, Mechanical Thermal Value Property **Unit** Material set  $21$  cole Identificatio Comments RGB 0, 0, 255 Colour Material type Elastic Properties  $\overline{\mathbf{v}}$ Isotropic Fod bearing  $\Box$  $kN/m$ 3.915E6  $kN/m$ 3.915E6 £0  $kN$  m<sup>2</sup>/m 34.44E3 Mechanical Thermal  $0.3249$  $\mathsf{m}$ Property  $kN/m/m$ 1.470 Material set  $0.000$  $v(nu)$  $0.000$ Identification Rayleigh o  $0.000$ Rayleigh  $\beta$ Comments

#### • タイロッド:アンカー要素

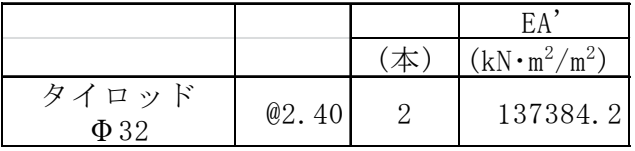

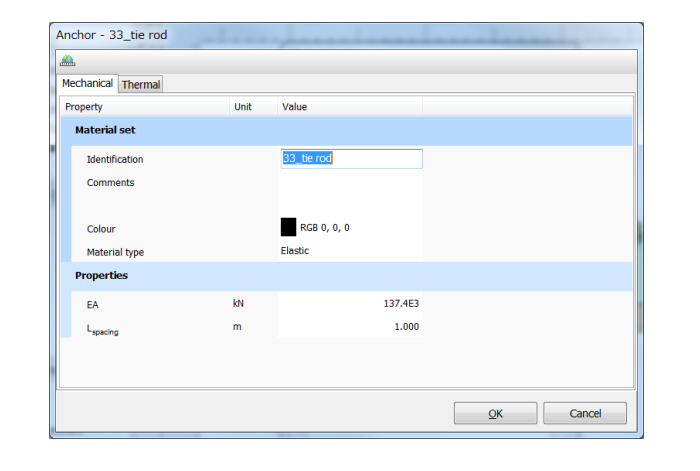

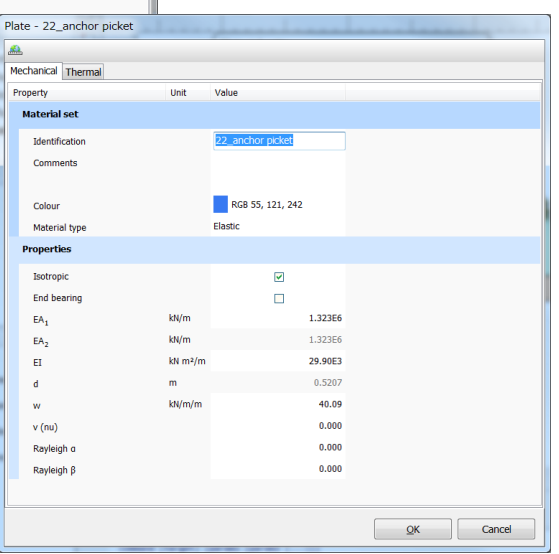

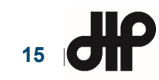

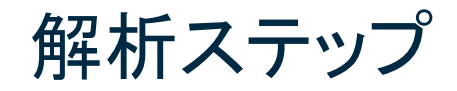

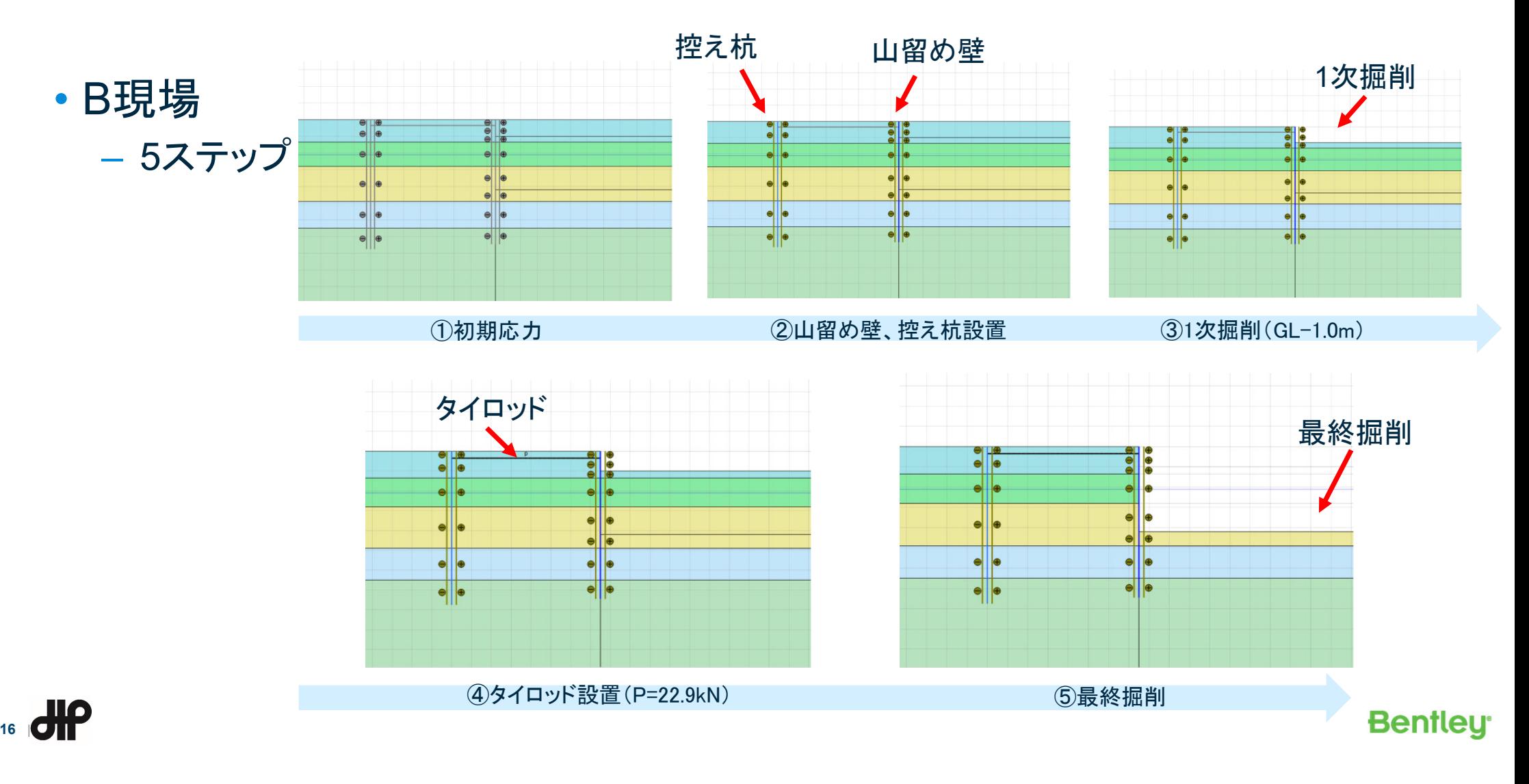

解析結果(その1)

• 変形図、変形コンター図、塑性領域図

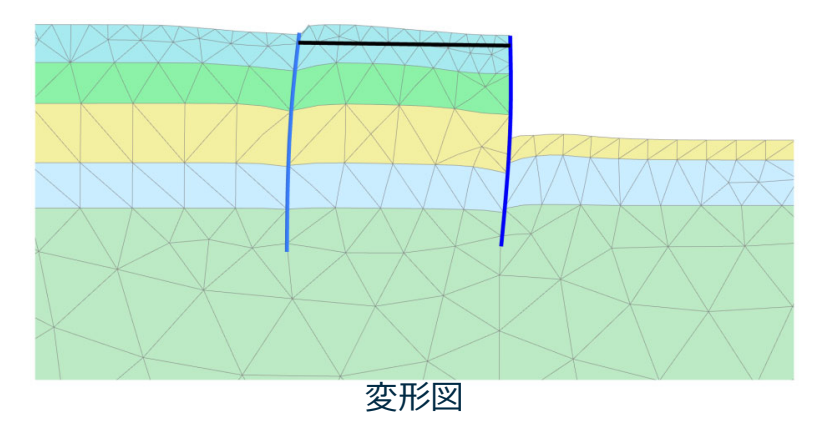

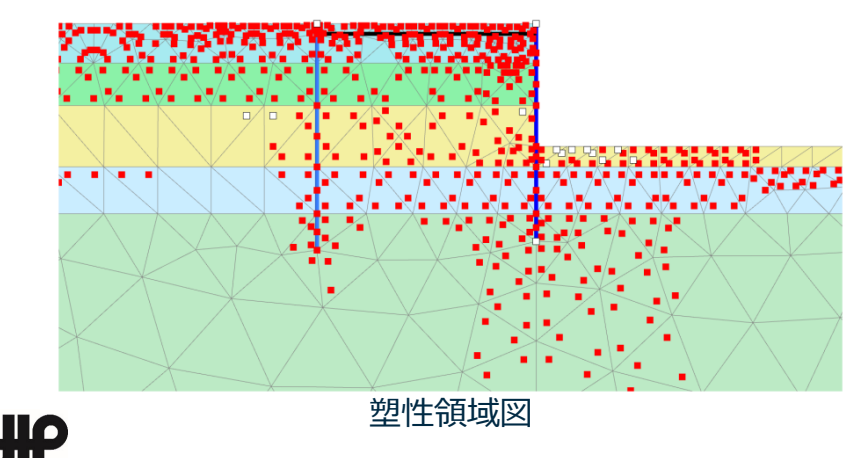

**17** |

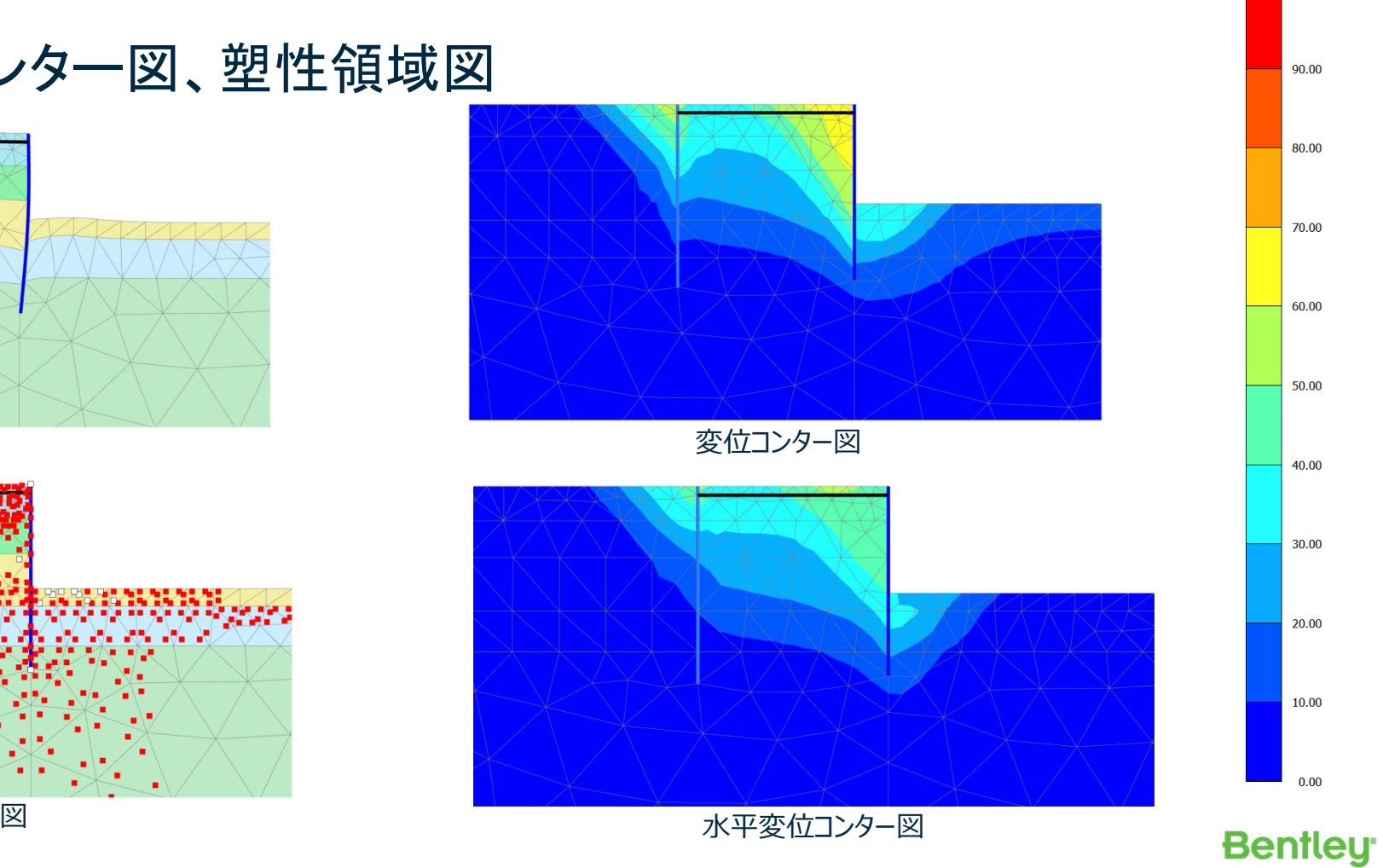

 $[*10^{-3}$  m] 100.00

解析結果 (その2)

#### • 山留め壁と控え杭の変位

– ⑤最終掘削時

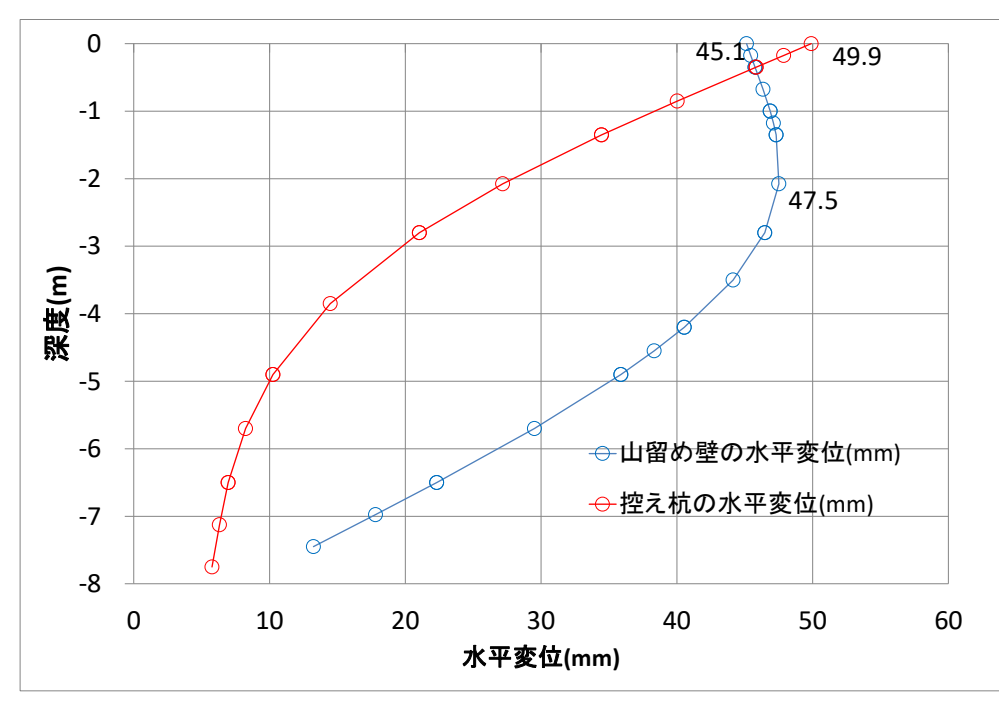

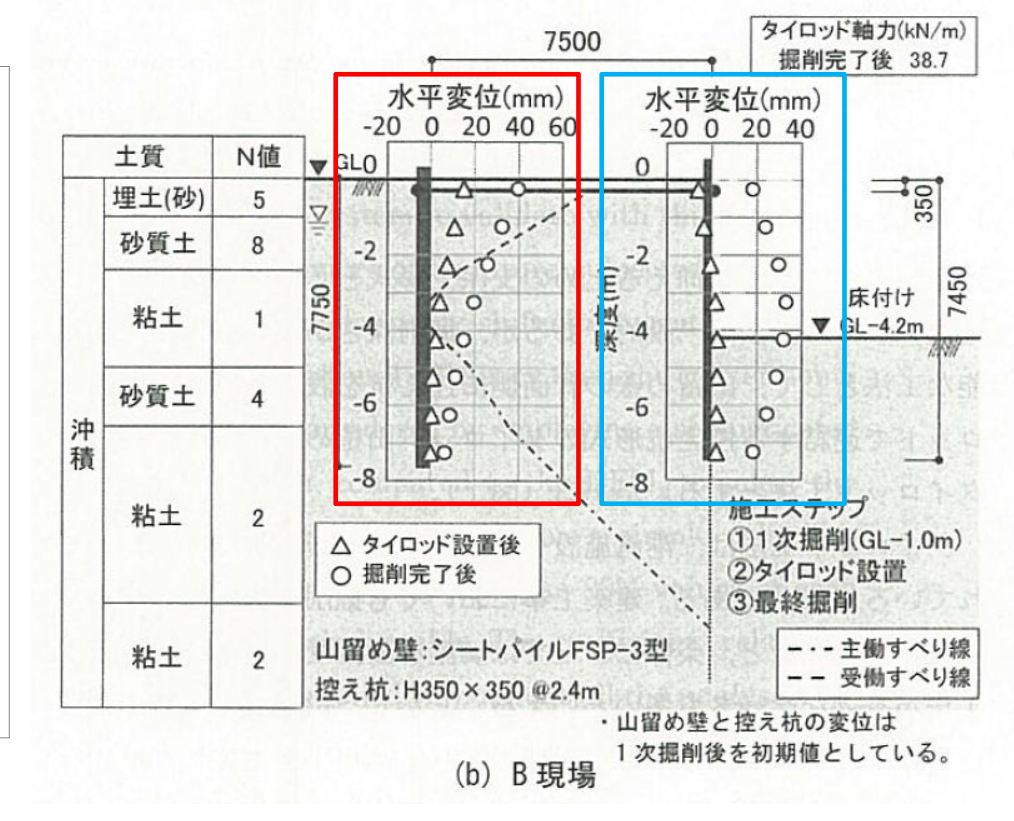

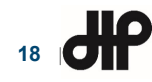

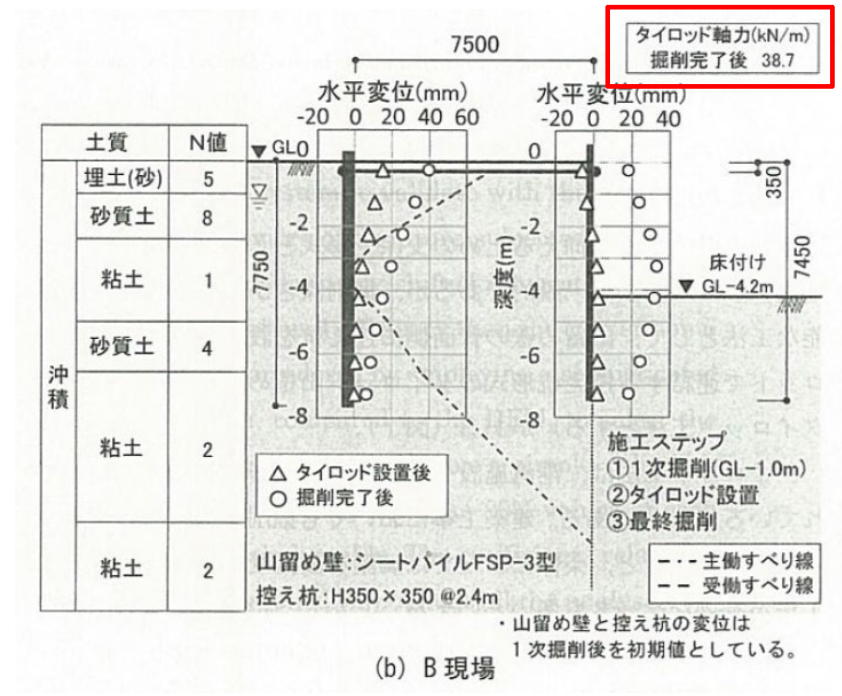

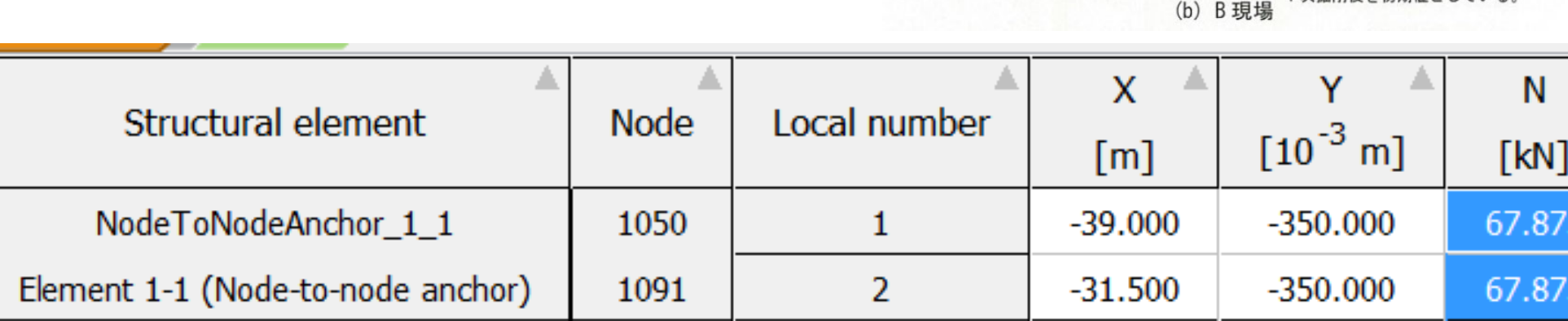

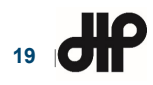

解析結果(その3)

• タイロッドの軸力

– ⑤最終掘削時

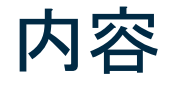

- PLAXISの概要
- PLAXIS 2Dによる2次元掘削解析事例
- **PLAXIS 3D**による**3**次元掘削解析事例
- サポートサービスのご案内

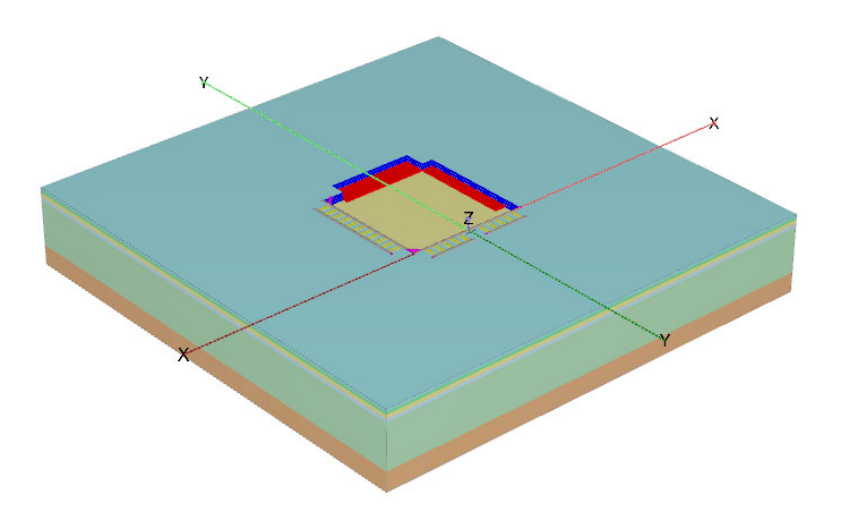

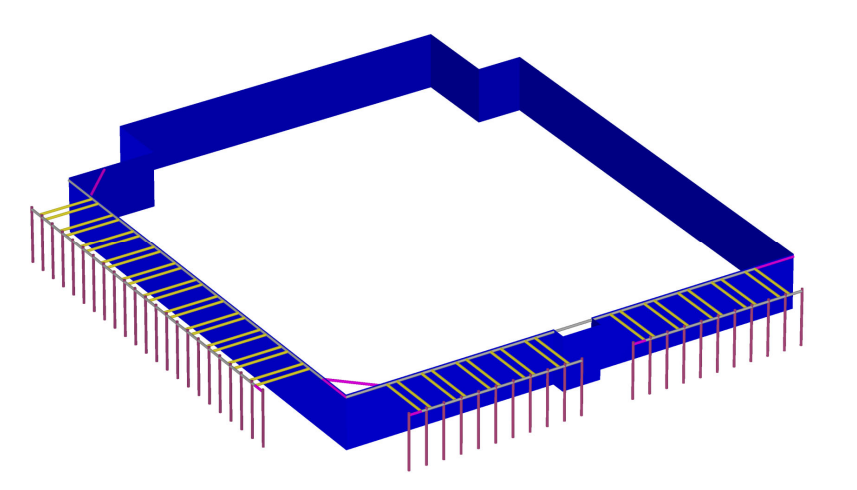

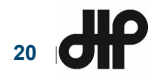

### PLAXIS 3Dによる掘削解析事例

出典:第2回PLAXISによる三次元地盤解析セミナー(2018年9月7日)より

- PLAXIS 3Dによる参考論文の解析検討事例
	- 3次元モデル作成方法
	- 地盤・構造物の設定
	- 参考論文の実測値との比較
	- Pythonスクリプトを用いた結果出力
	- 参考論文
		- 實松俊明:控え杭を用いたタイロッド山留め工法の挙動評価法、日本建築学会構造系論文集、 第80巻、第718号、1901-1909、2015年12月

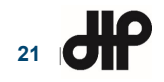

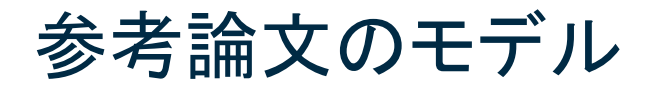

- B現場の概要
	- 地層:沖積土
	- 山留め壁: 鋼矢板壁(FSP-3型)
	- 控え杭:H350×350 (1.4mと3.4mの交互ピッチ)
	- タイロッド径:Φ32
	- タイロッドの初期緊張力:22.9kN/m
	- 根切り深さ:4.2m

**22** |

- 山留め壁の長さ:7.45m
- 控え杭の長さ:7.75m
- 控え杭と山留め壁との距離:7.5m

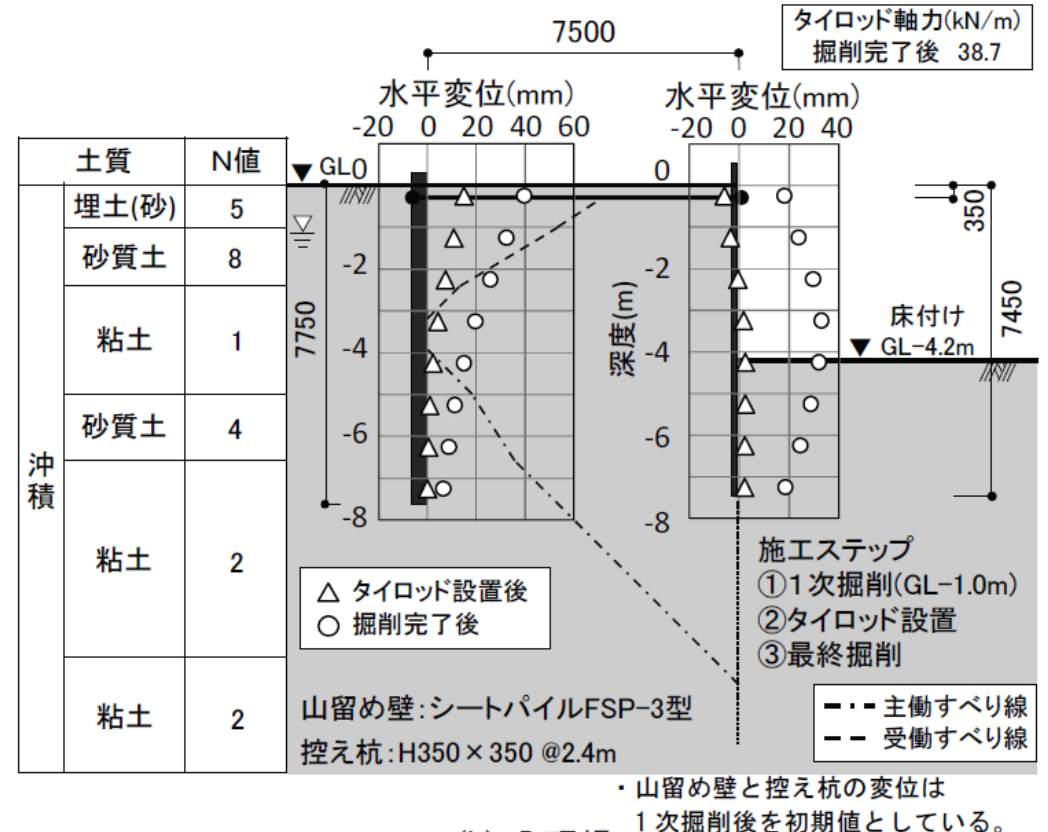

(b) B 現場

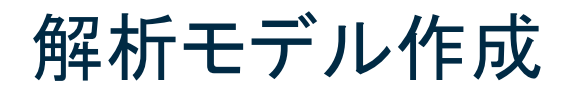

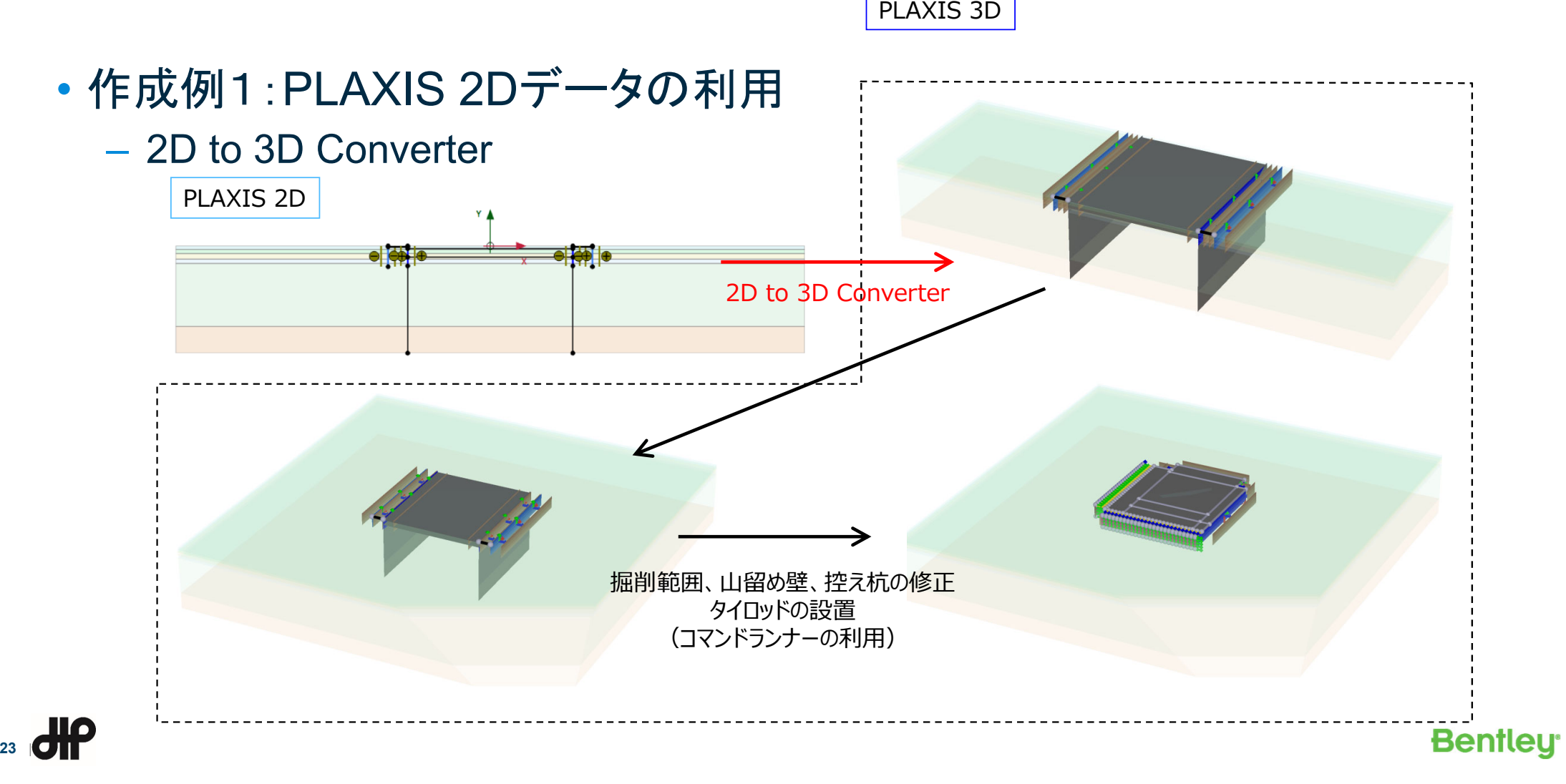

# 解析モデル作成(動画)

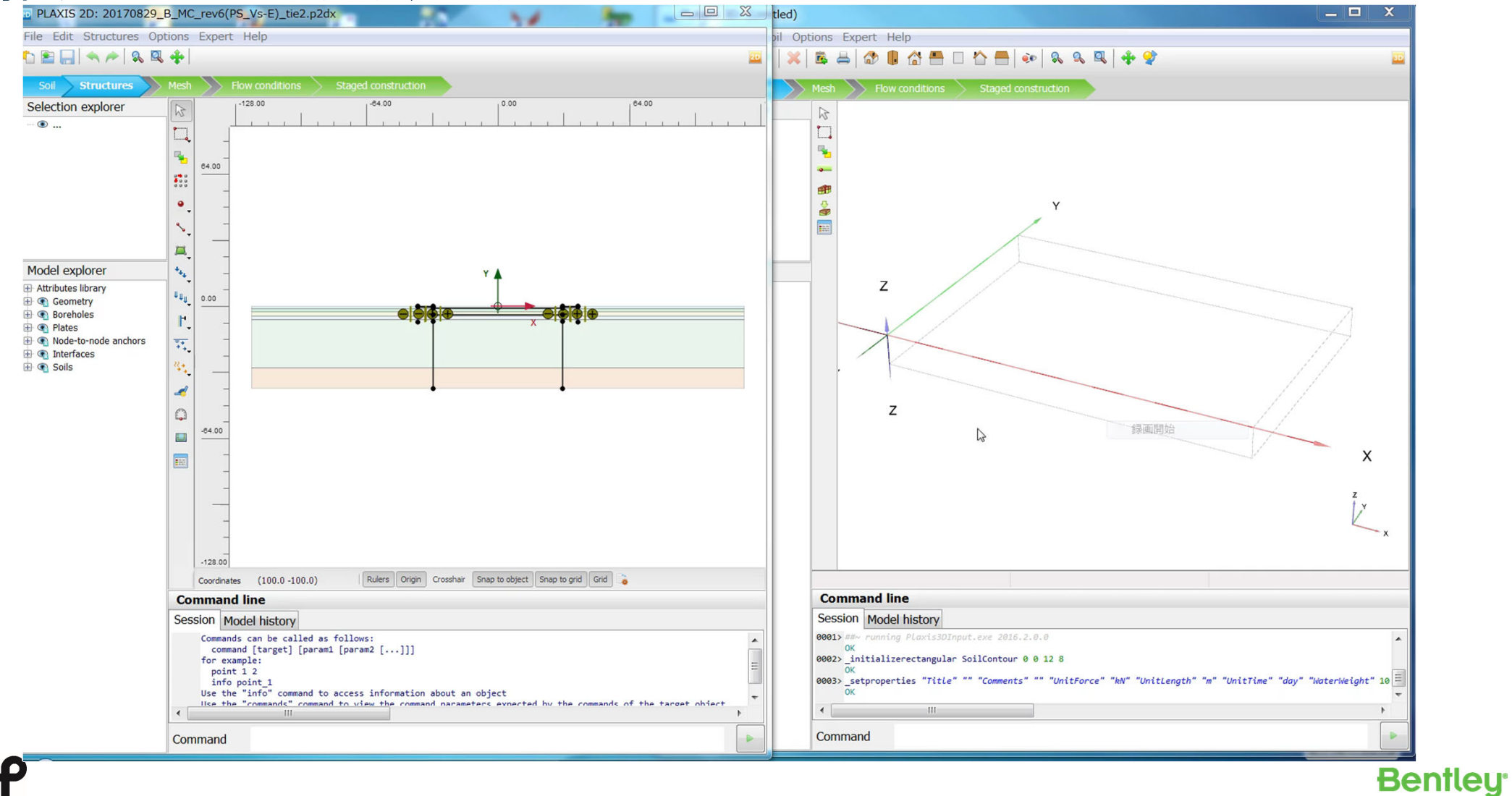

**24** |

# 解析モデル作成

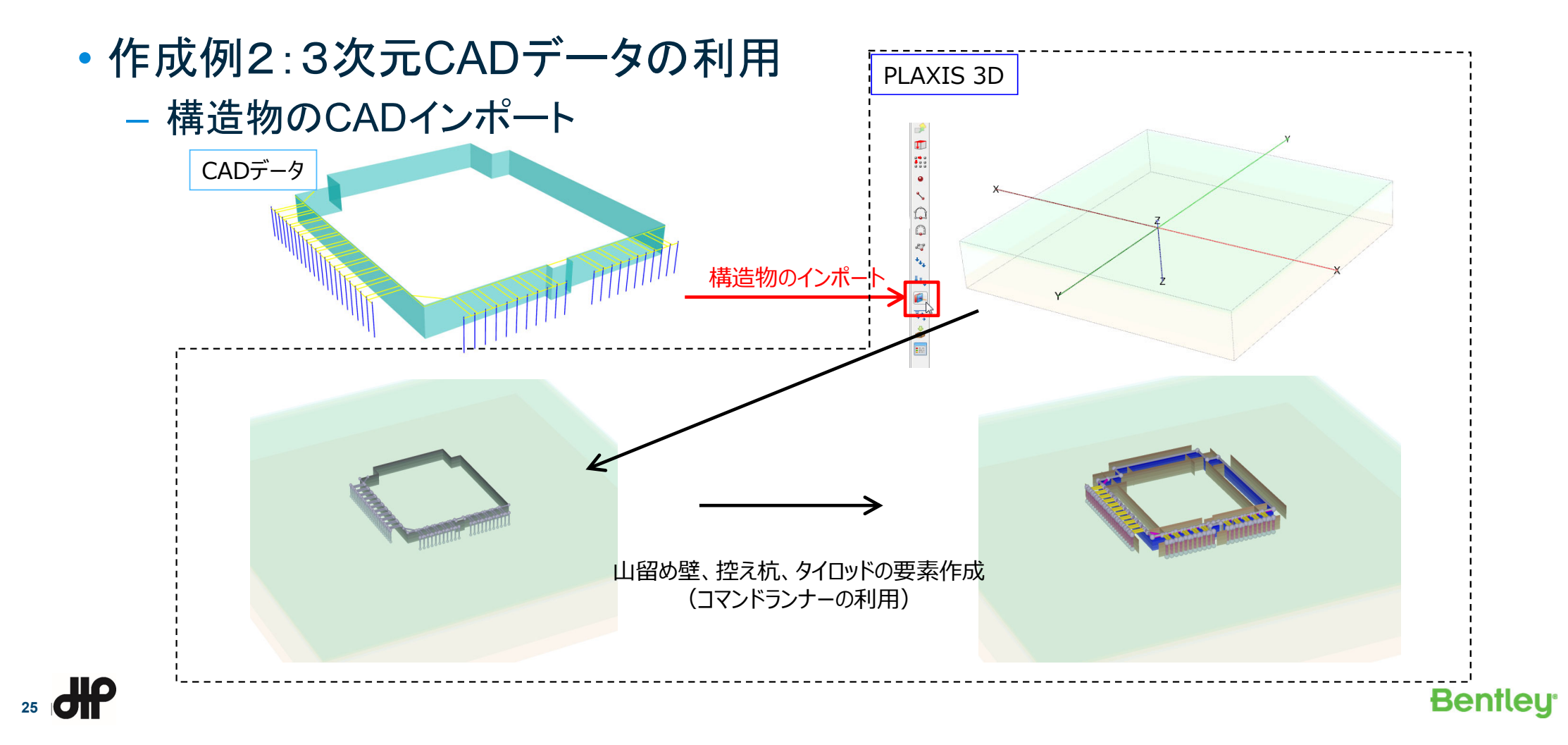

解析モデル

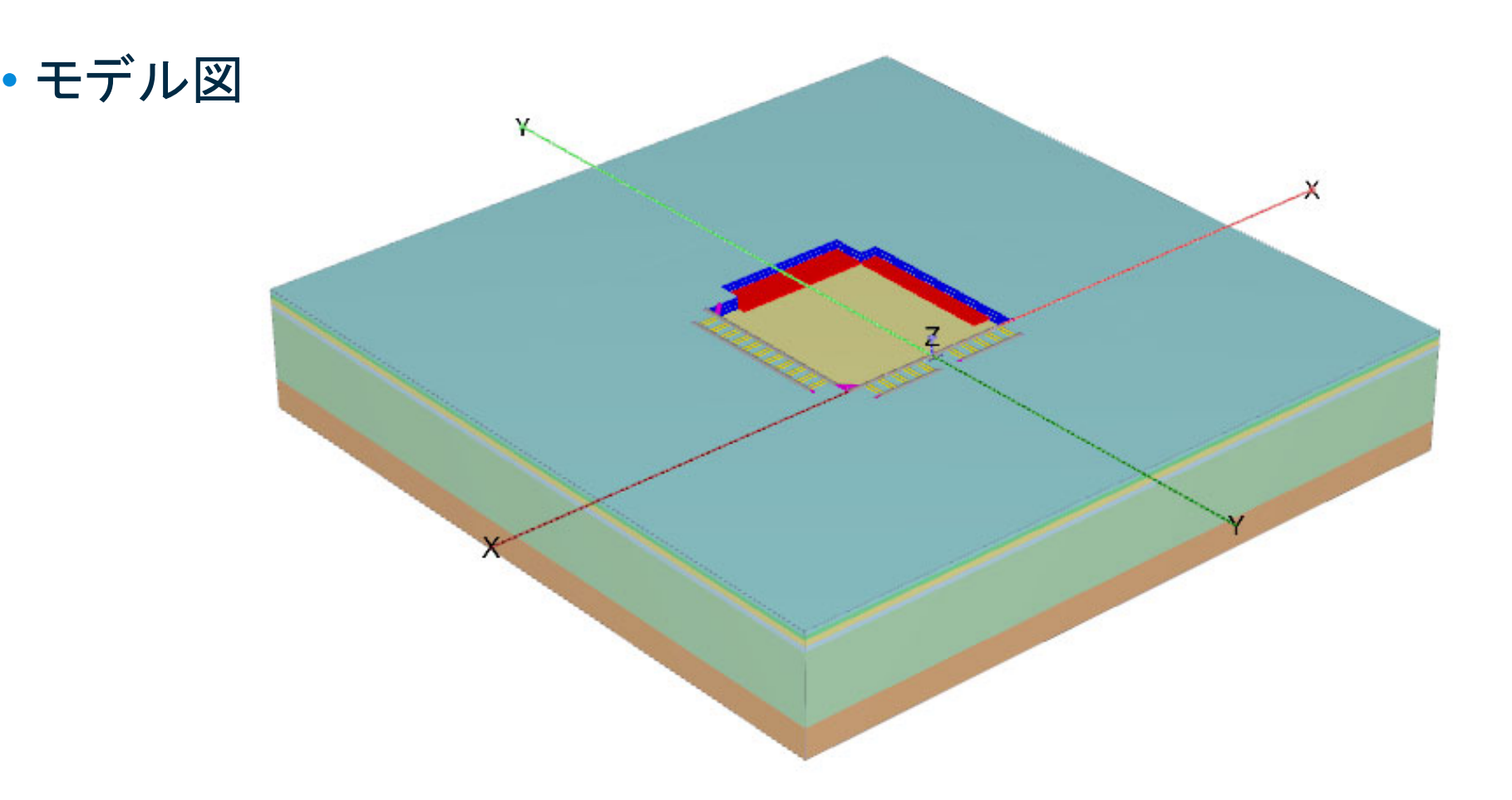

**26** |

**Bentley** 

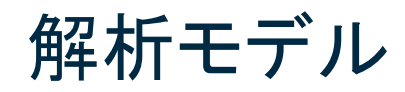

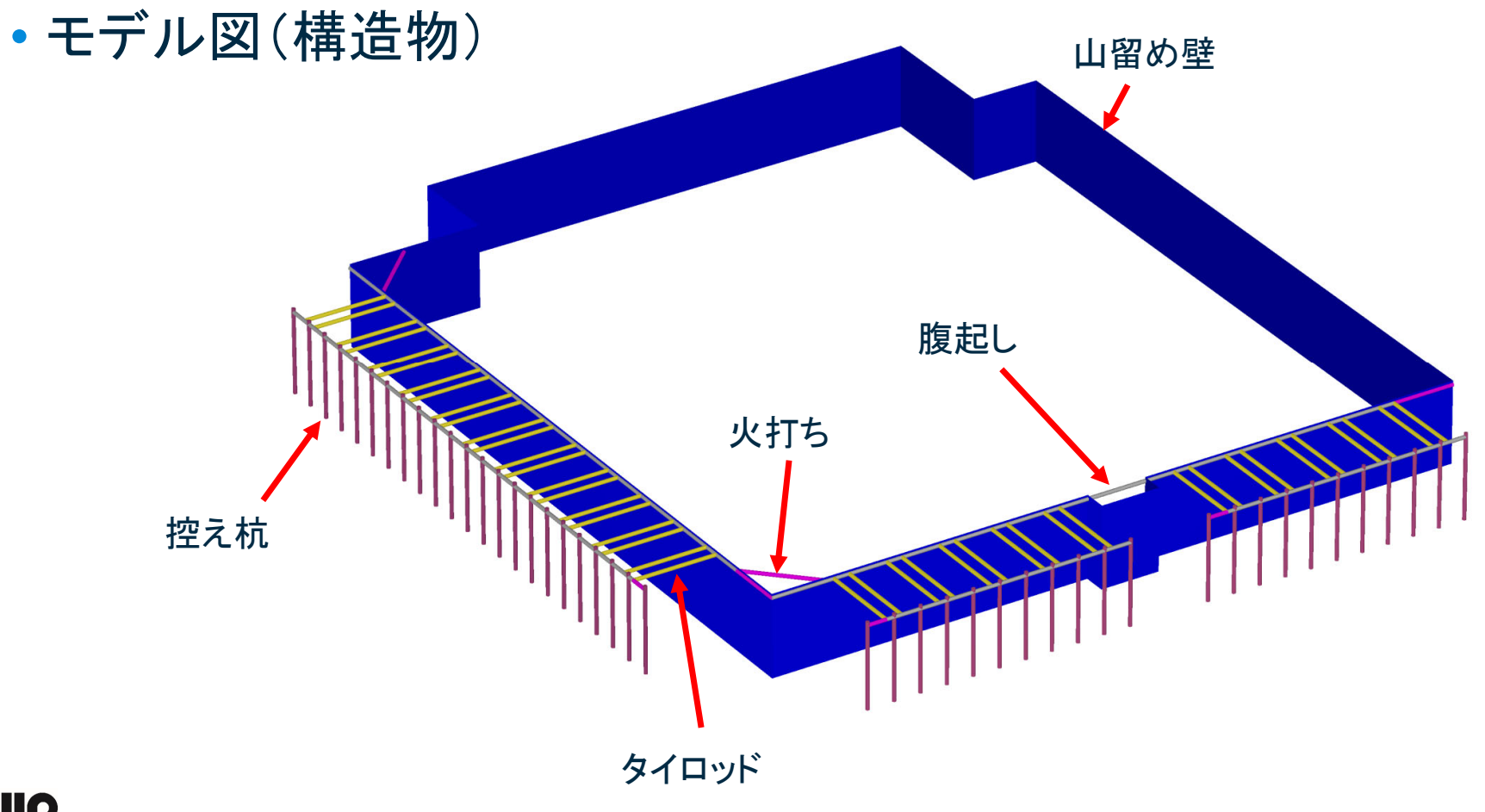

**27** |

#### 地盤条件

- 地盤物性値の設定
	- 静止側圧係数 $K0$ : 砂質土⇒1-sin $\phi$  粘性土⇒ 0.7(2 ≤ N < 4)、0.8(N < 2
		- 「道路土工 仮設構造物工指針、平成11年3月」参考
	- ポアソン比 $v: K0$ より推定⇒  $K0/(1 + K0)$
	- 変形係数 $E$ : PS検層のせん断波速度および補正係数α=0.125より推定
		- 「山留めの挙動予測と実際、地盤工学会、平成11年」 および「新版地盤FEM解析入門、蔡飛、平成25年9月」参考

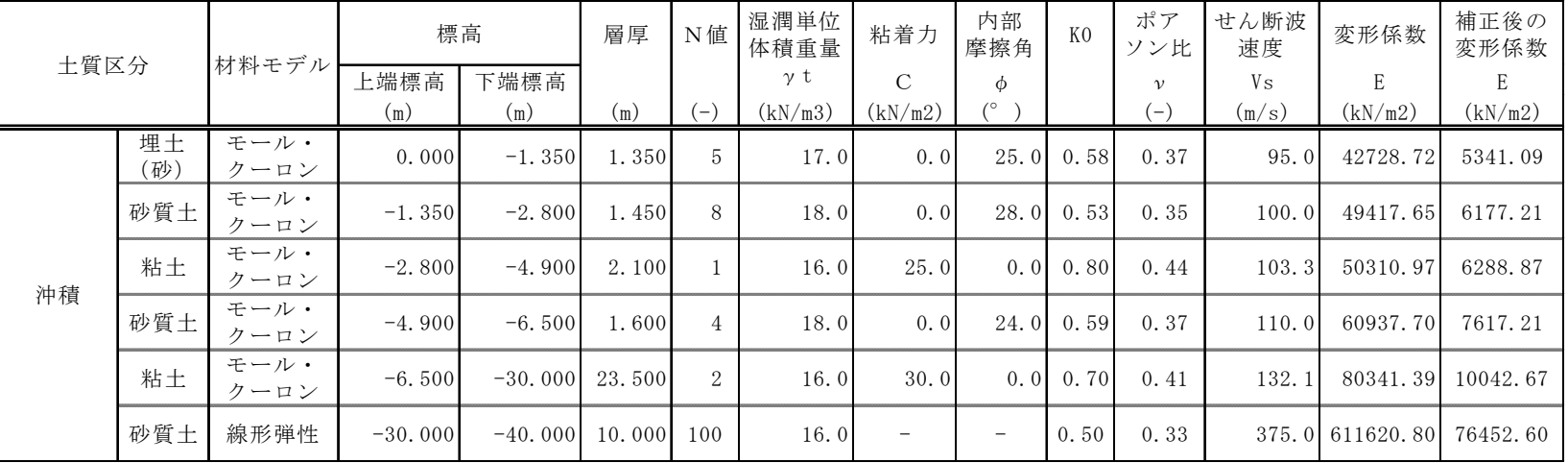

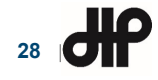

### 構造物条件

**29** |

- 山留め壁:板要素
- 控え杭:埋め込み梁要素←すべり特性考慮の梁要素
- 腹起し、火打ち:梁要素
- タイロッド:節点間アンカー←バネ要素

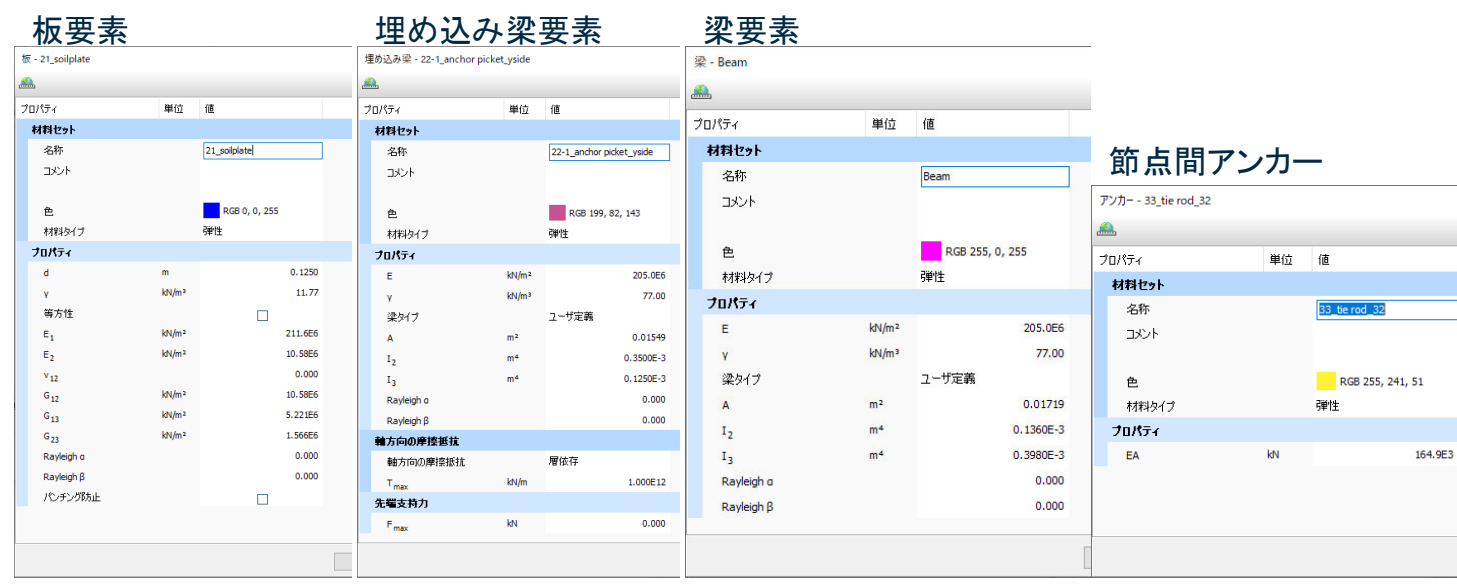

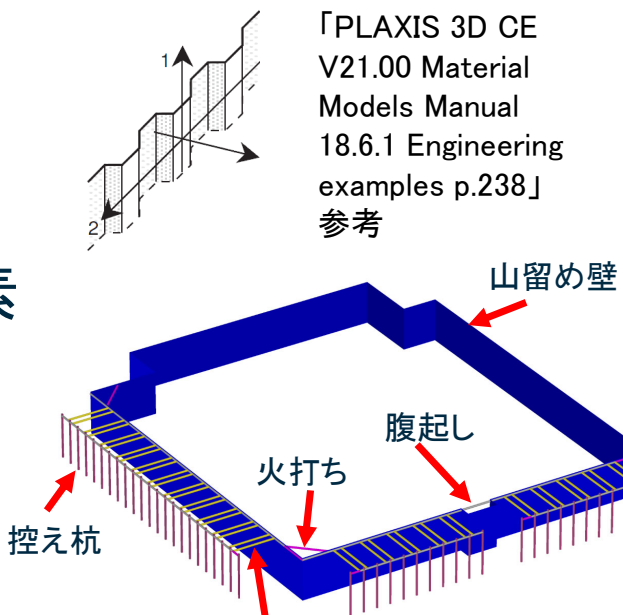

タイロッド

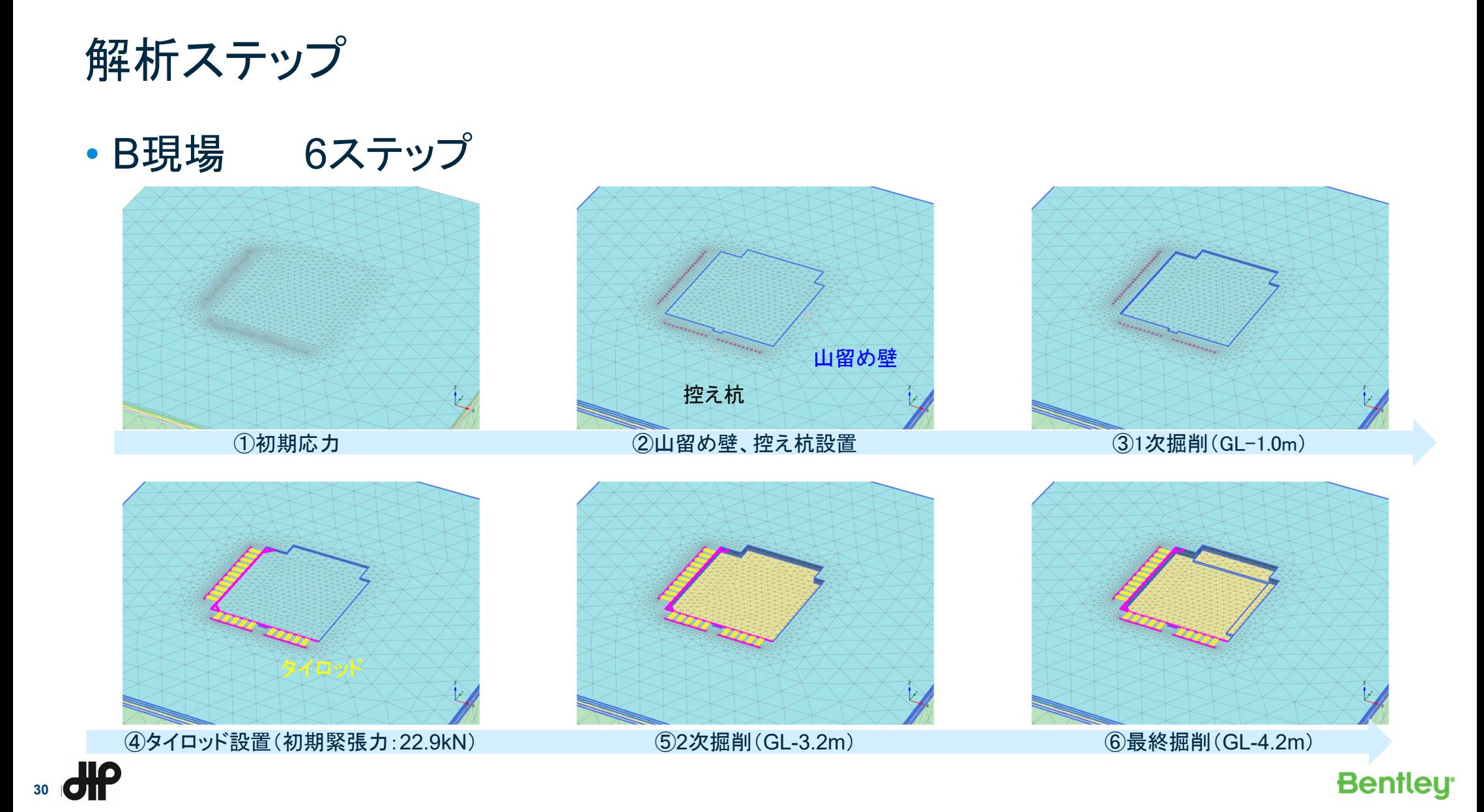

解析結果(その1)

• 解析結果(山留め壁、地盤:変形図、変位コンター図)

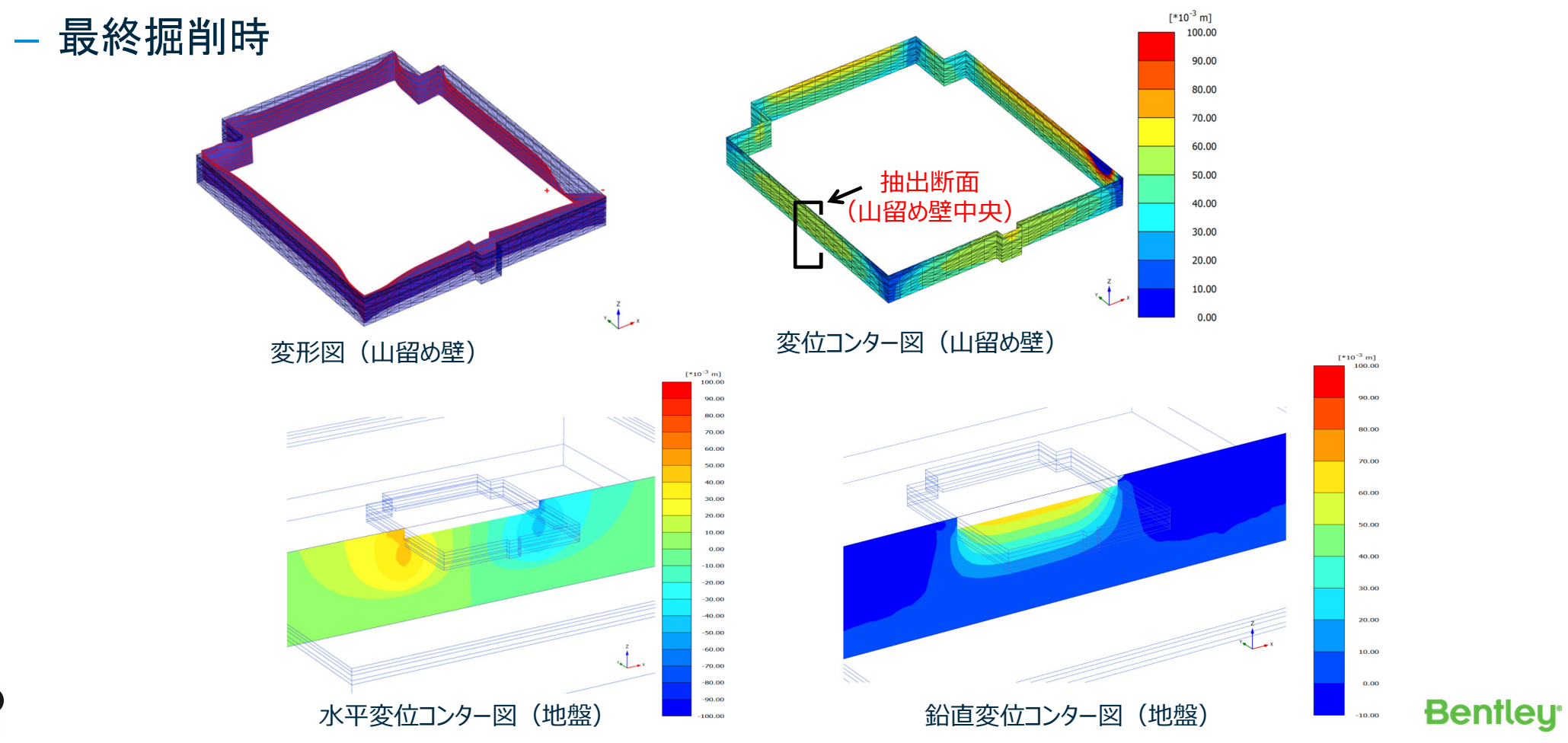

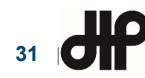

解析結果(その2)

#### • 解析結果(山留め壁:水平変位グラフ)

– 山留め壁中央での水平変位

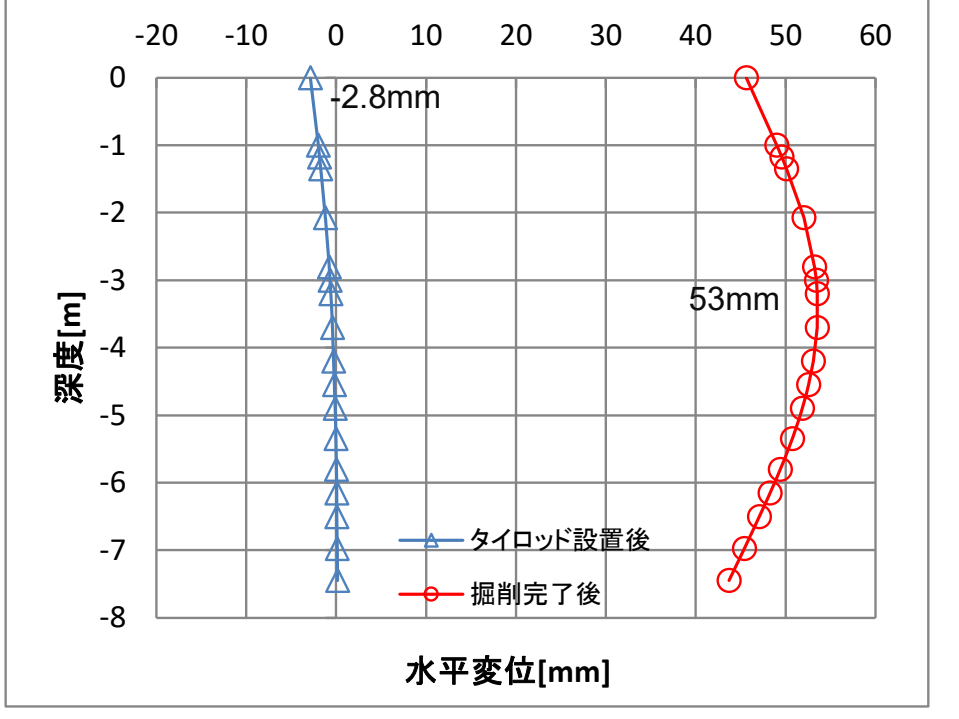

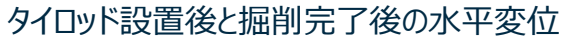

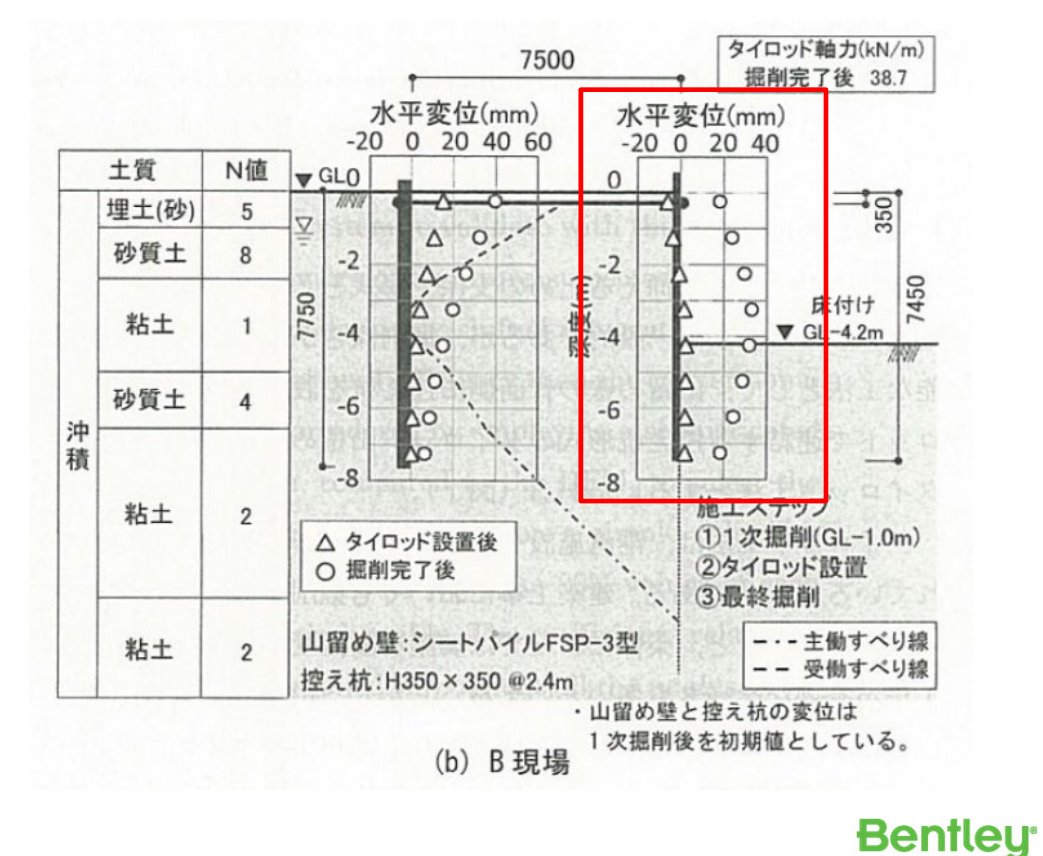

**32** |

解析結果(その3)

#### • 解析結果(控え杭:変形図、変位ベクトル図)

– 最終掘削時

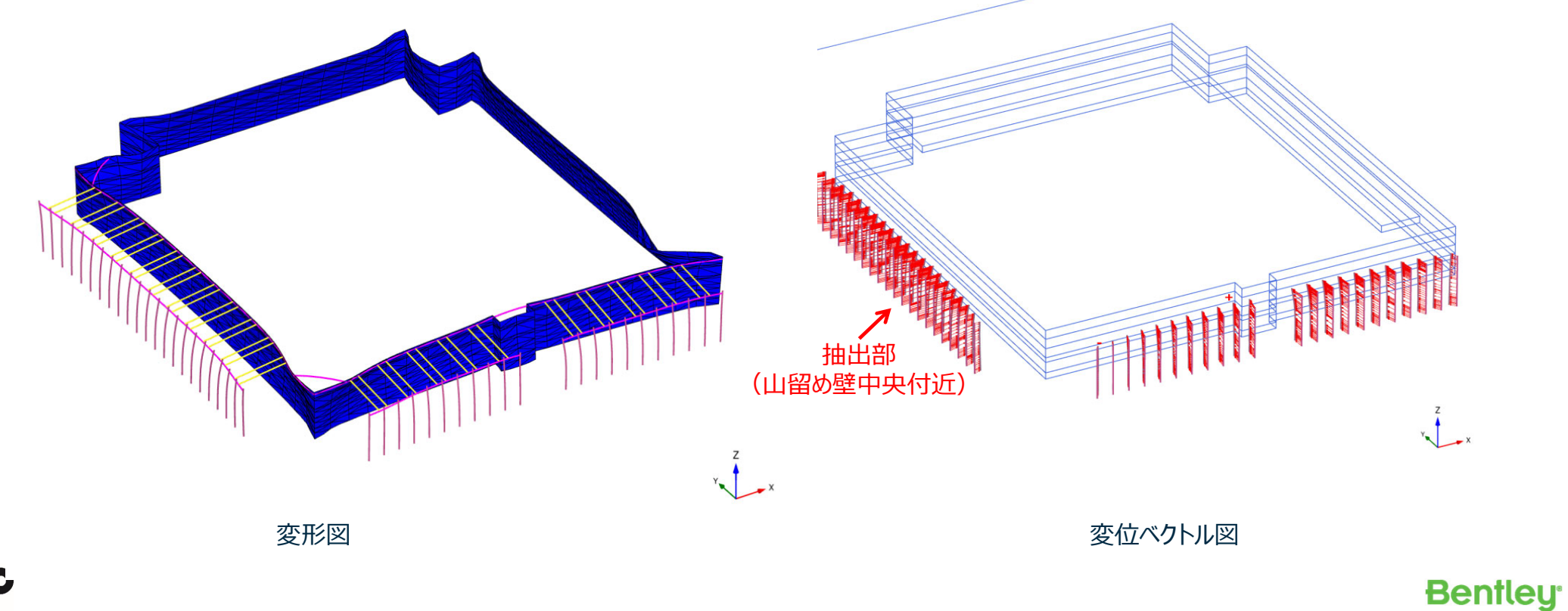

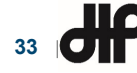

解析結果 (その4)

#### • 解析結果(控え杭:水平変位グラフ)

– 山留め壁中央付近での水平変位

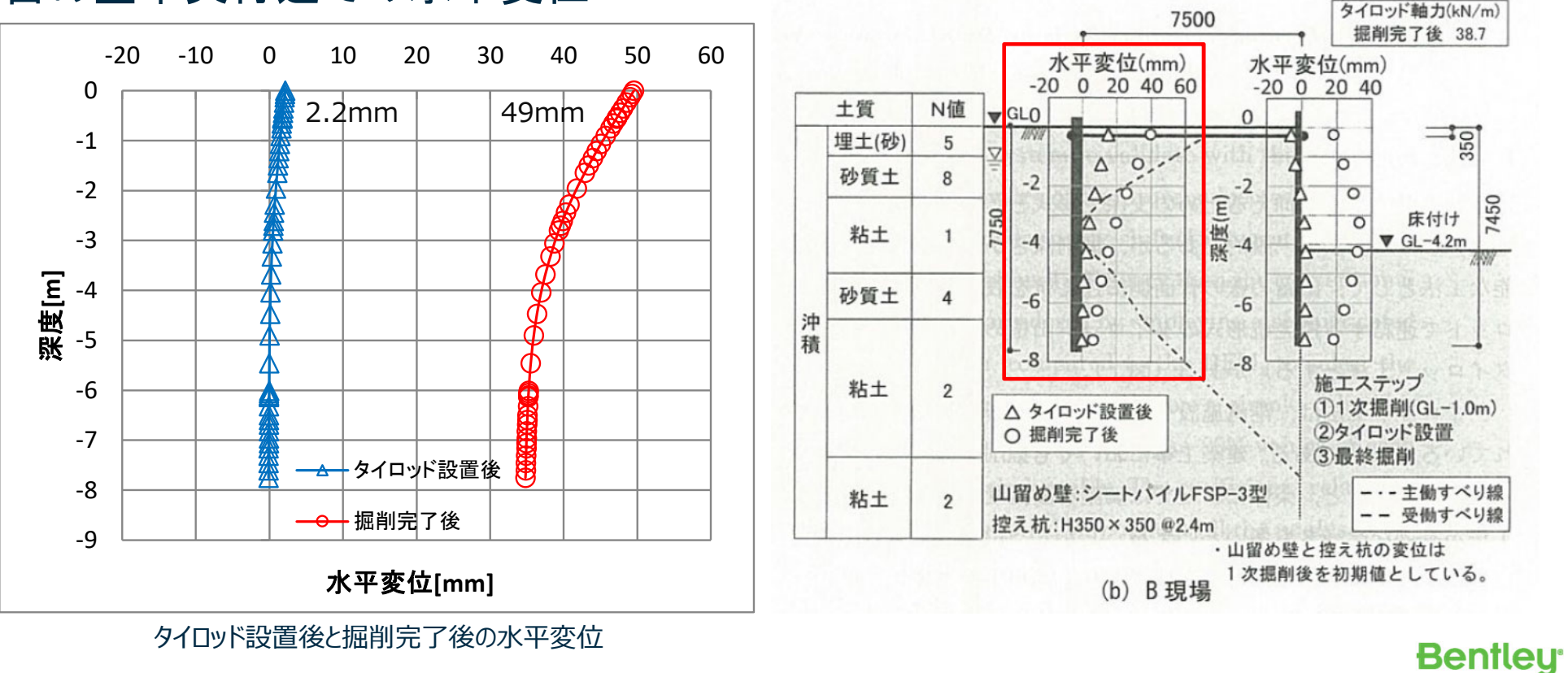

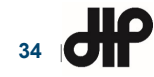

# 解析結果(その5)

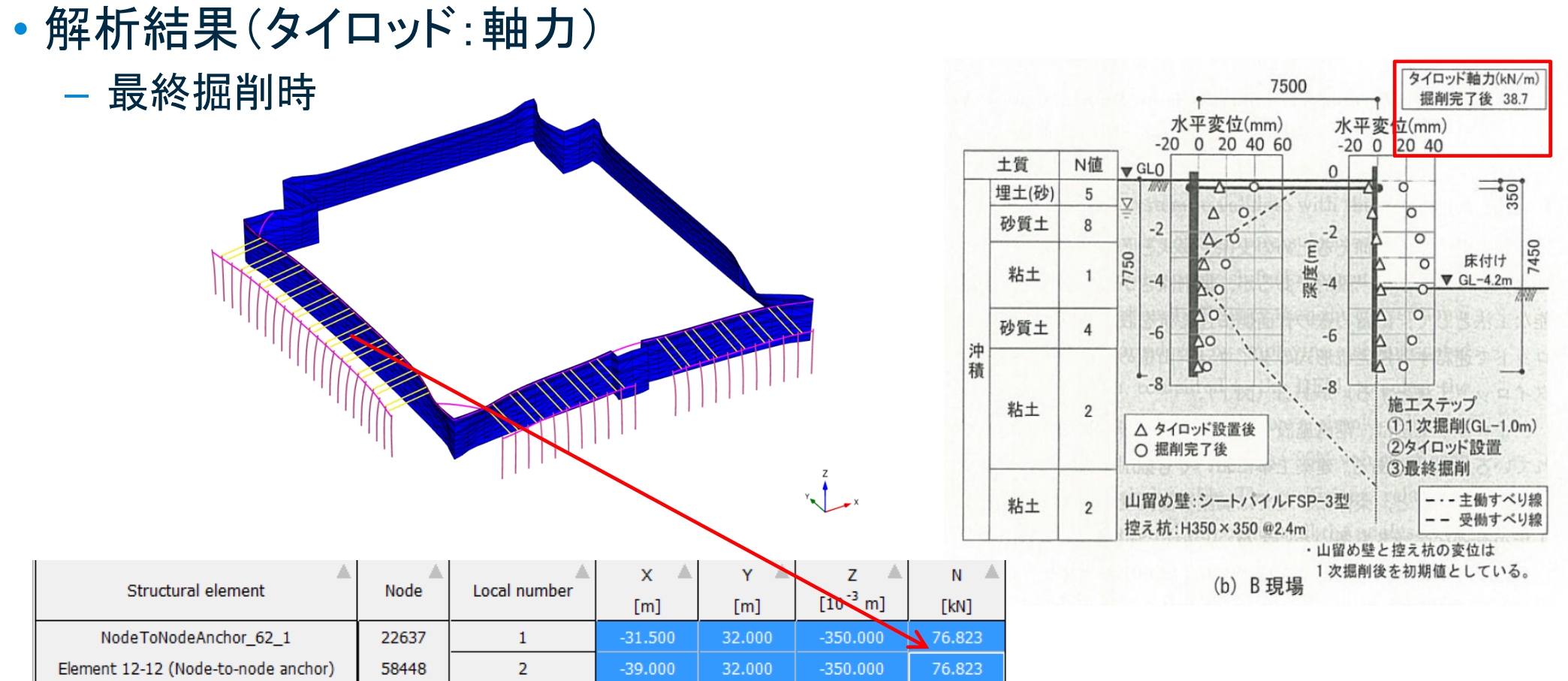

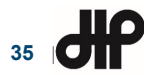

**36** |

• 例:山留め壁の各解析ステップでの水平変位

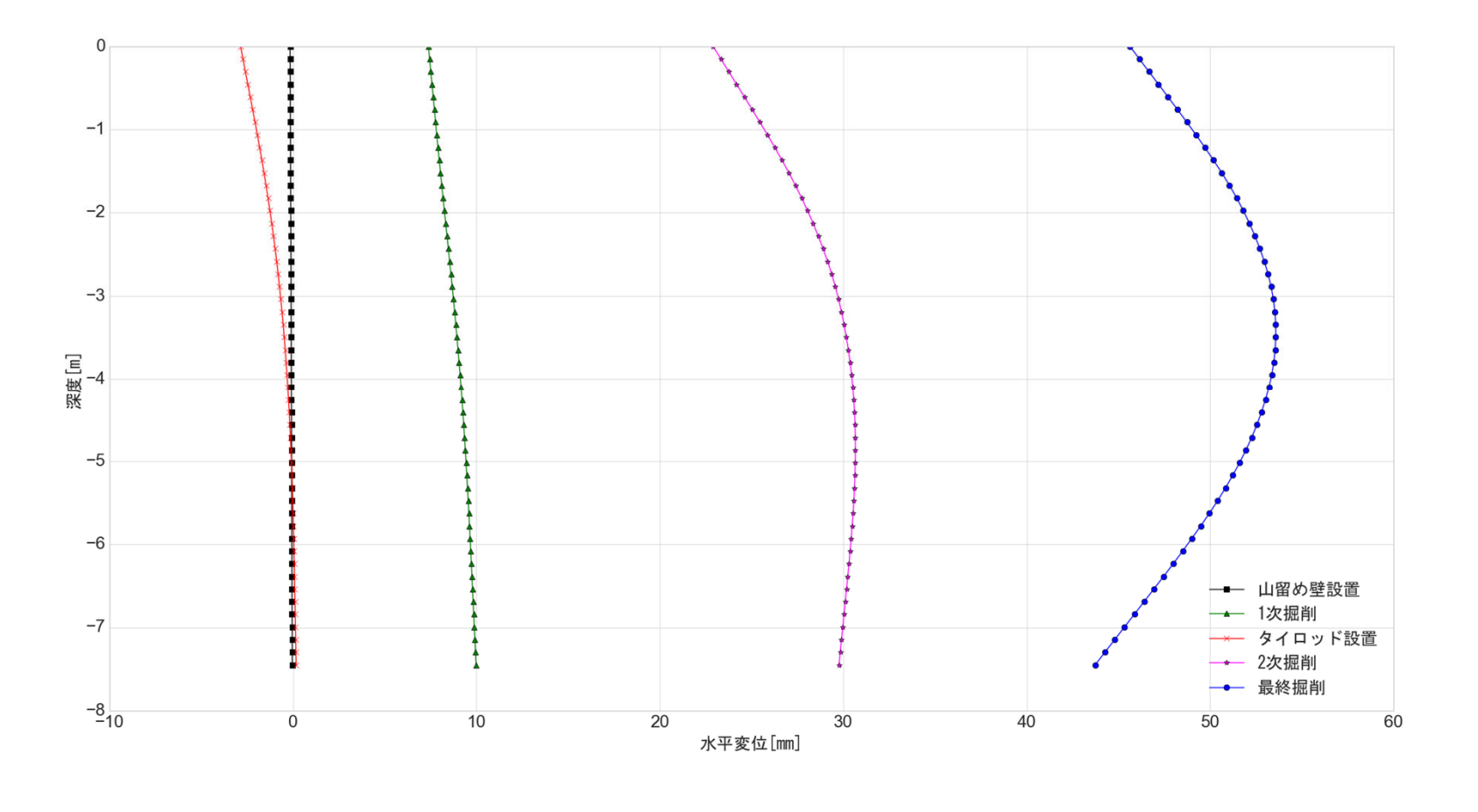

**37** |

• 例:山留め壁の各解析ステップでの水平変位

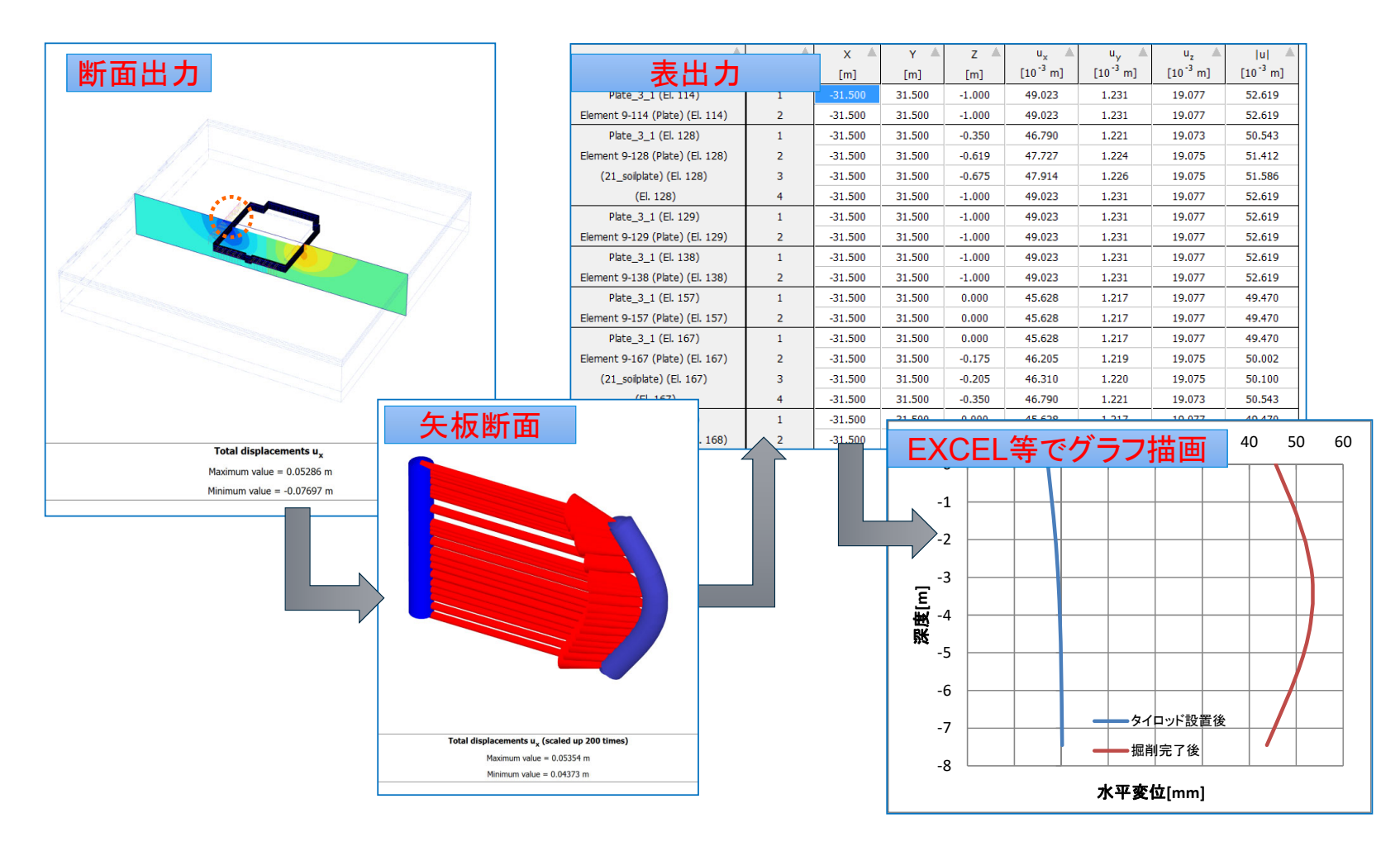

#### • 例:山留め壁の各解析ステップでの水平変位

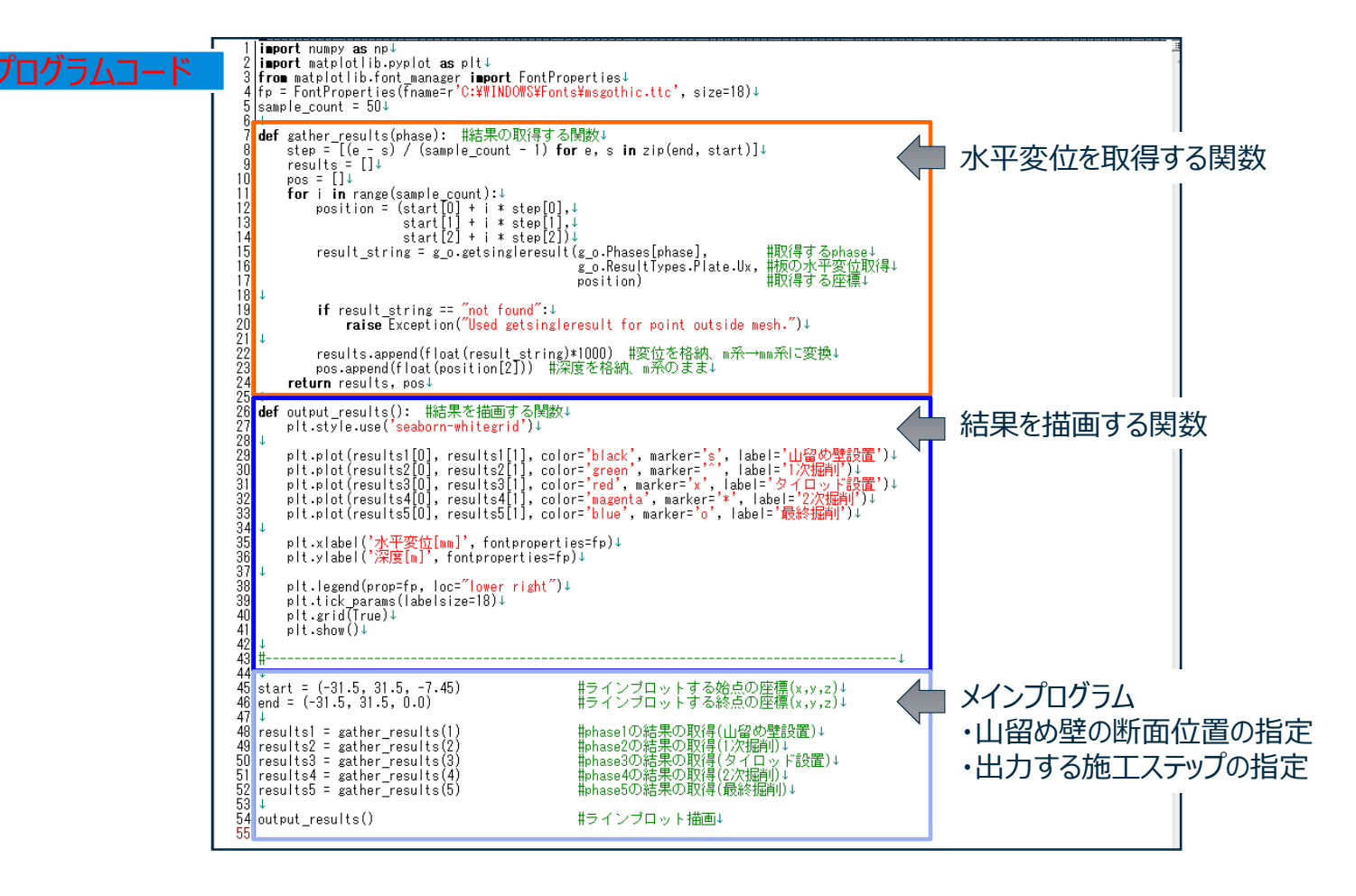

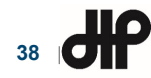

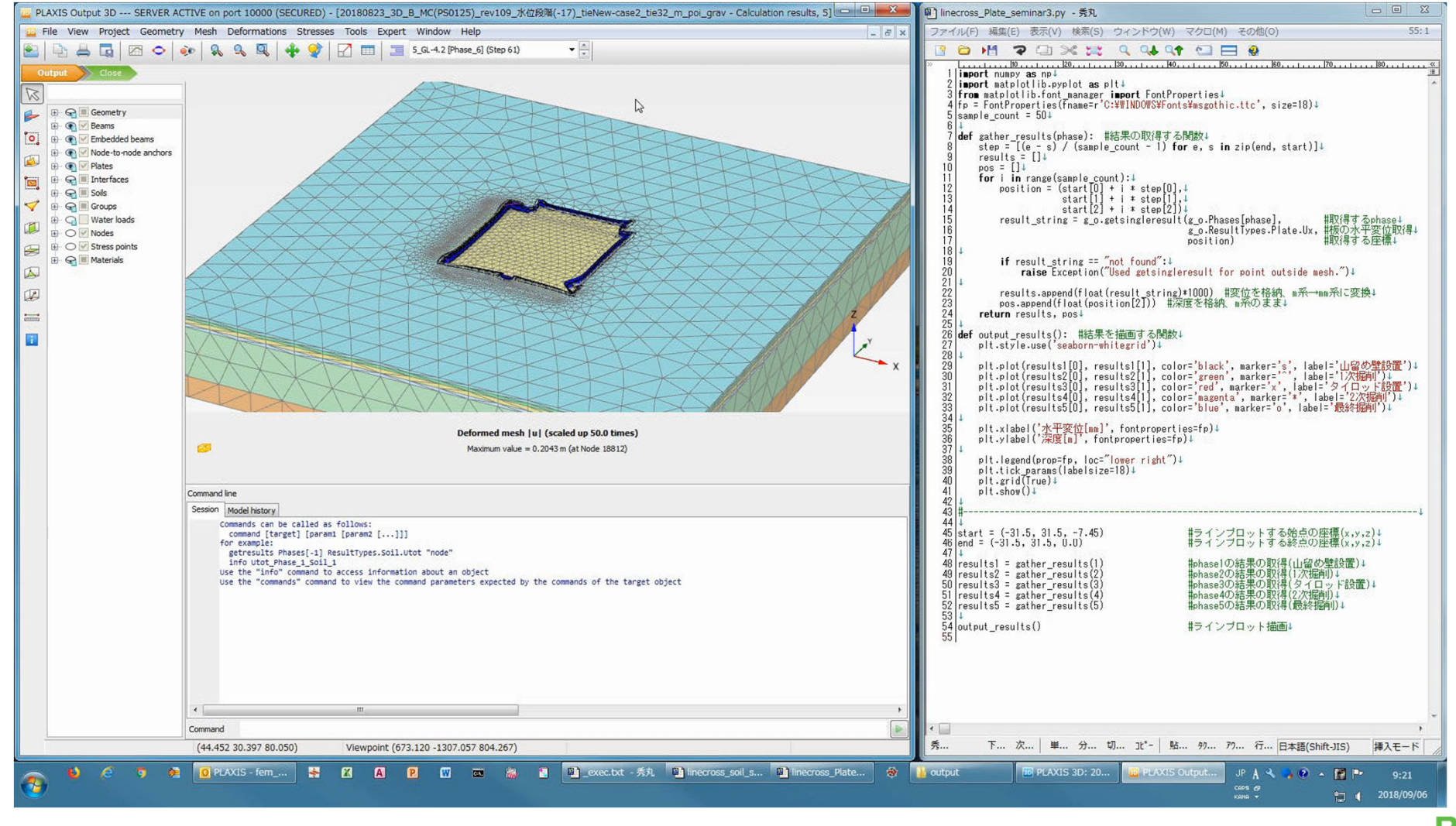

**39** $\frac{dP}{dt}$ 

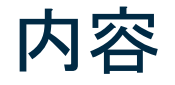

• PLAXISの概要

#### 、ルPテク ノサイナンス 株式会社 解析ソフトウェアQ&Aサポートサイト

- PLAXIS 2Dによる2次元掘削解析事例
- PLAXIS 3Dによる3次元掘削解析事例
- サポートサービスのご案内

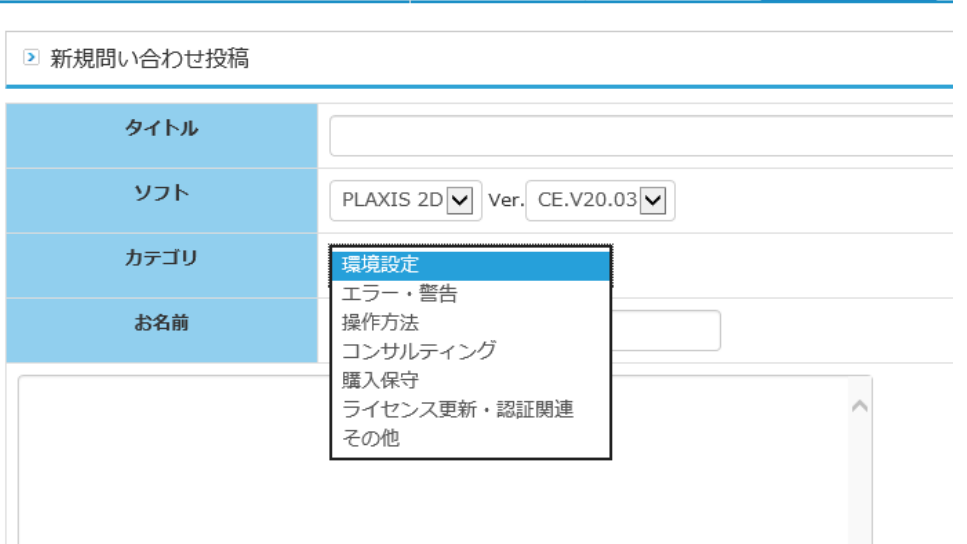

ホーム

過去の問い合わせ

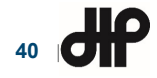

新規問い合わせ

ソフトウェアサポートサービス

- 受託解析担当者が対応
- 開発元と連携し対応
- 解析ソフトウェアQ&Aサポートサイト にて対応
	- Webフォームにて問合せ
	- ユーザ様ごとの専用ページ
	- 過去の問合せ内容を検索
	- ソフトウェアの最新情報、FAQを提供

#### ,JIPテク ノサイTフス 株式会社 解析ソフトウェアO&Aサポートサイト

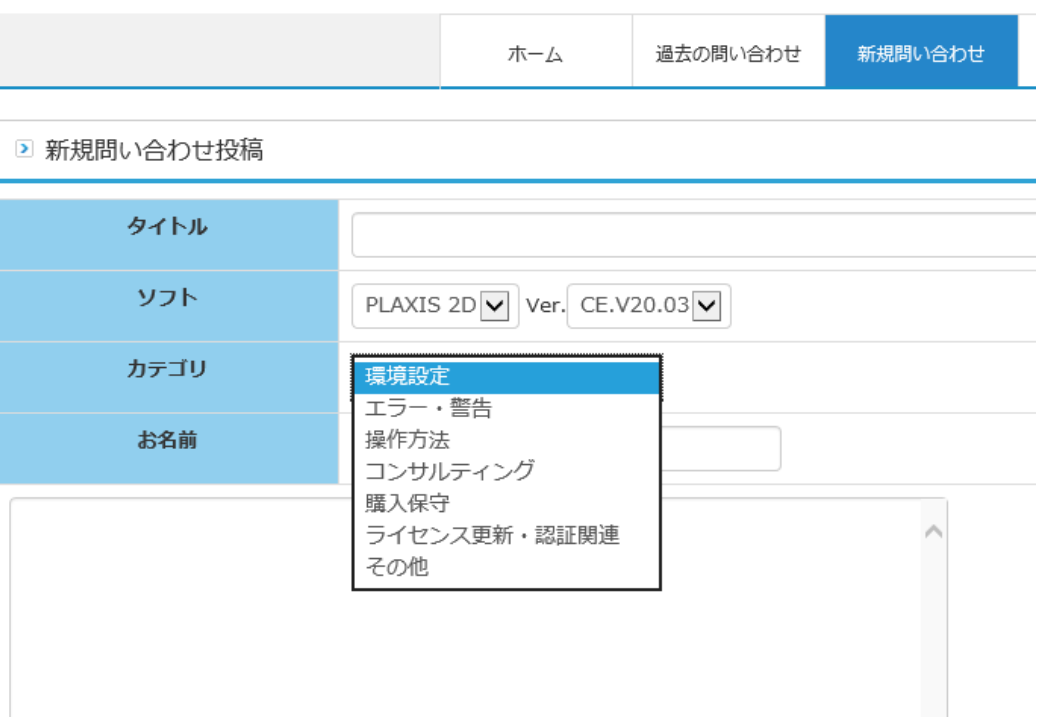

https://www.jts-femsupport.jp/

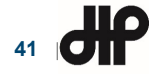

解析コンサルティングサービス

# • データ作成コンサルティング

- 内容 :解析データの作成
	- 解析条件の設定
	- 材料モデルの選定
	- 解析モデルの作成
- 成果品 :解析データ、解析条件書

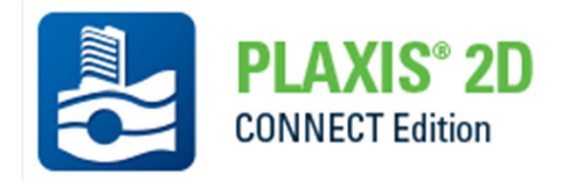

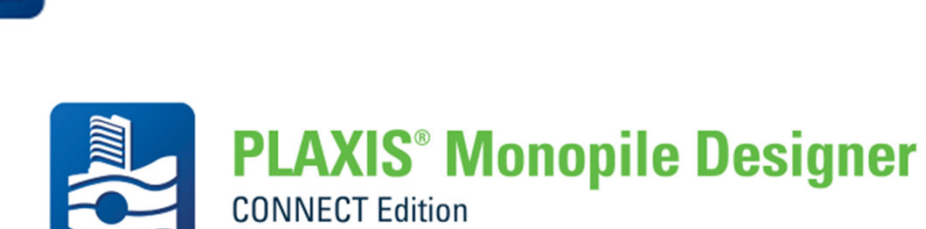

**PLAXIS® 3D** 

**CONNECT Edition** 

- 受託解析コンサルティング
	- 内容 :解析データの作成+解析実行+結果のまとめ
	- 成果品 :解析データ、解析条件書、結果まとめ資料

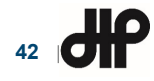

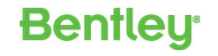

# 弊社HPによる情報提供(日本語)

- • 製品・サービス – 構造解析
	- 地盤

**43** |

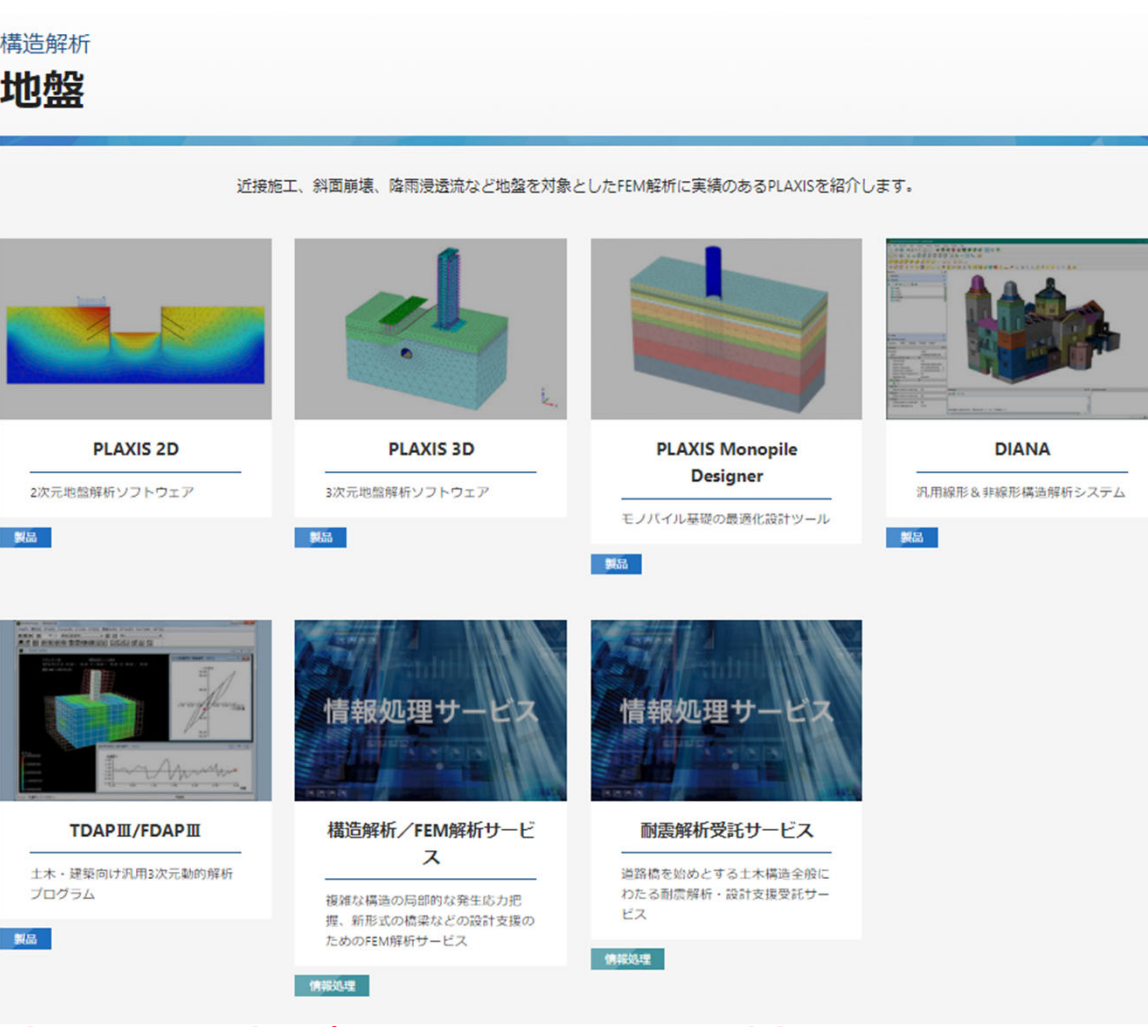

**Bentley** 

https://www.jip-ts.co.jp/product\_service/category\_ground.html

# 開発元HPによる情報提供

**44** |

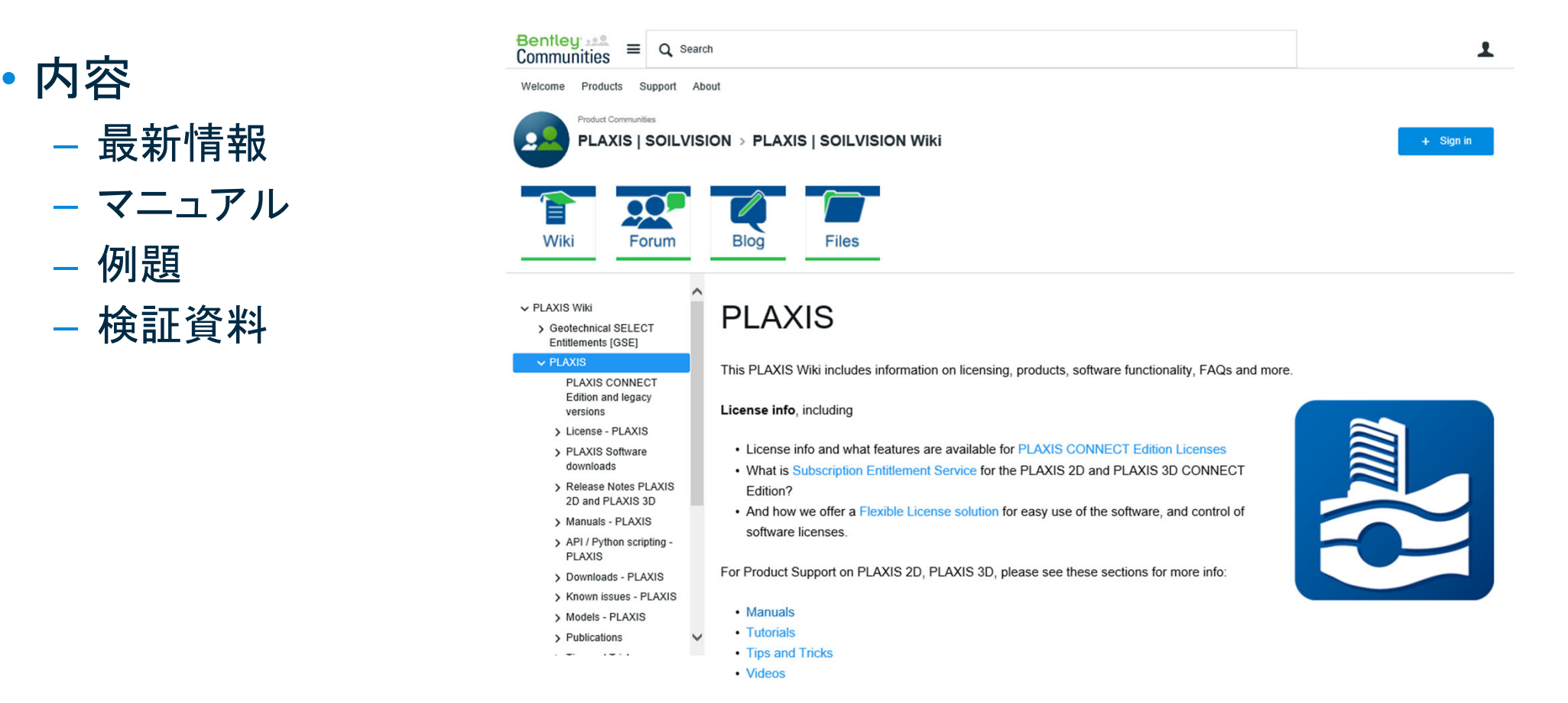

https://communities.bentley.com/products/geotech-analysis/w/plaxis-soilvision-wiki/41123/plaxis**Bentleu**